YP-T10

# МРЗ-плеер Руководство пользователя

### представьте возможности

Благодарим Вас за приобретение этого продукта компании Samsung.

Для получения более полного обслуживания продукта зарегистрируйте  $\rho$ го на сайте

www.samsung.com/global/register

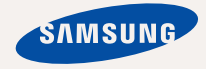

# основные особенности вашего нового МРЗ-плеера

Привлекательный внешний вид. Надежность. Много интересных функций. Благодаря компактным размерам он занимает очень мало места в кармане, а современные технологии обеспечивают высококачественный звук. Вам очень понравится новый MP3-плеер независимо от того, воспроизводите ли вы музыку, загружаете свои любимые мелодии, просматриваете видео или даже прослушиваете FM-радио.

Воспользовавшись плеером один раз, вы больше просто не сможете жить без него.

#### **ǬǶǩǨǪdzǭǵǰǭ "ǴǻdzȄǺǰ" Ǫ МУЛЬТИМЕДИА**

Мы называем его просто МР3-плеером. хотя он намного более функционален. Он позволяет просматривать изображения. текст, видео и прослушивать FM-радио. Встроенная беспроводная технология Bluetooth позволяет вам при помощи MP3плеера создавать собственную сеть.

#### УПРАВЛЕНИЕ ПРИКОСНОВЕНИЕМ!

Вы можете переходить из одного меню в другое, Просто нажимая на сенсорную ПАНАЛЬ

#### **ТАМ, ГДЕ ФОРМА СОЧЕТАЕТСЯ С ФУНКЦИОНАЛЬНОСТЬЮ**

Убелитесь в том, что он глалкий и красивый. Но его также легко удерживать в руке и использовать.

#### ВРЕМЯ ВОСПРОИЗВЕДЕНИЯ УВЕЛИЧИЛОСЬ, А ВРЕМЯ ЗАГРУЗКИ УМЕНЬШИЛОСЫ

Полностью заряженная батарея позволяет воспроизводить до 30 часов музыки и 4 часов видео. Время загрузки уменьшилось. Благодаря возможностям интерфейса USB 2.0 обмен данными на данном плеере происходит гораздо быстрее. чем у моделей с интерфейсом USB 1.1.

#### **АКУСТИЧЕСКОЕ ЧУДО**

Ваш новый МРЗ-плеер оснашен технологией DNSe™ (Digital Natural Sound engine) – уникальной патентованной технологией корпорации Samsung, обеспечивающей более качественное звучание и незабываемые впечатления от прослушанного.

# информация по безопасной эксплуатации

### Значки и обозначения, используемые в данном руководстве.

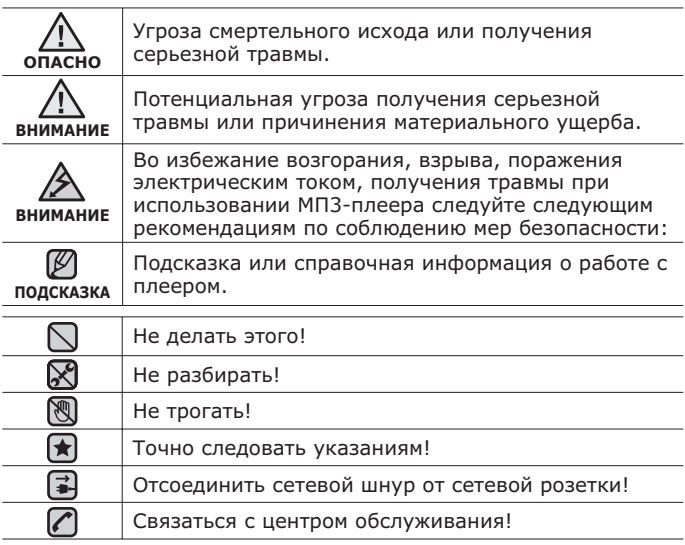

Данные предупреждающие знаки и сообщения предназначены для ПОЕДОТВОАЩЕНИЯ ПОЛУЧЕНИЯ ВАМИ ИЛИ ДОУГИМИ ЛИЦАМИ ТОАВМЫ. Следуйте им в точности. После прочтения данного раздела сохраните данное Руководство на будущее.

# информация по безопасной эксплуатации

В данном Руководстве описывается работа с вашим новым МРЗплеером. Внимательно прочтите его во избежание повреждения плеера и получения вами травм.

С особым вниманием отнеситесь к следующим предупреждениям.

## **О ЛИЧНОЙ БЕЗОПАСНОСТИ**

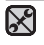

■ Не пытайтесь самостоятельно разбирать, ремонтировать или вносить какие-либо изменения в ланное излелие.

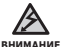

- Не допускайте попадания влаги на изделие, не роняйте его в
	- воду. При попадании влаги на изделие не включайте питание во избежание поражения электрическим током. Для решения проблемы свяжитесь с ближайшим центром обслуживания Samsung.
- Не используйте устройство во время грозы. В противном случае это МОЖЕТ ПРИВЕСТИ К ВОЗНИКНОВЕНИЮ НЕИСПРАВНОСТИ ИЛИ ПОРАЖЕНИЮ электрическим током.

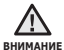

■ Не пользуйтесь наушниками при управлении автомобилем или во время поездки на мотоцикле или велосипеде.

ЭТО НЕ ТОЛЬКО МОЖЕТ ПРИВЕСТИ К СЕРЬЕЗНОМУ ЛОРОЖНОТРАНСПОРТНОМУ происшеествию, но и запрешено законом в некоторых странах. Использование наушников во время пробежки по дороге, в особенности на пешеходном переходе, может привести к несчастному случаю.

■ В целях безопасности следите, чтобы во время занятий спортом или прогулки шнур от наушников не намотался на руку и не зацепился за окружающие предметы.

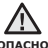

• Не оставляйте изделие в сырых, запыленных либо загрязненных

**ОПАСНО** 

копотью местах, это может привести к возгоранию или поражению ЭЛАКТЛИЧАСКИМ ТОКОМ.

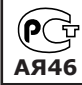

Настоящий продукт маркирован энаком соответствия на основании сертификата соответствия, выданного органом по  $\epsilon$ ертфикации-Ростест-Москва

# **О ЛИЧНОЙ БЕЗОПАСНОСТИ**

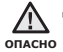

▪ Использование наушников на протяжении длнтельного периода времени может серьезно повредить ваш слух.

Прослушивание музыки в течение продолжительного времени при уровне громкости 85 дБ может привести к ухудшению слуха. Чем больше ХОВЕНЬ ГРОМКОСТИ, ТЕМ СИЛЬНЕЕ МОЖЕТ бЫТЬ ПОВРЕЖДЕН ВАШ СЛУХ (УРОВЕНЬ громкости при обычном разговоре составляет 50-60 дБ, уровень громкости дорожного шума – около 80 дБ).

Мы настоятельно рекомендуем выбирать средний уровень громкости (порядка 2/3 максимального или менее).

■ Если вы слышите звон в ушах, уменьшите звук или снимите наушники.

## **БЕЗОПАСНАЯ РАБОТА С МРЗ-ПЛЕЕРОМ**

- Не подвергайте плеер воздействию температур выше 35°C (95°F), например, в сауне или в припаркованном автомобиле.
	- Не роняйте плеер.
	- Не кладите тяжелые предметы на корпус плеера.
	- Не допускайте попадания пыли или более крупных посторонних частиц внутрь изделия.
	- Не подвергайте изделие воздействию магнитного поля.

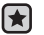

- Не забудьте создать резервные копии всех важных данных. Корпорация Samsung не несет ответственности за утрату данных.
- Используйте только дополнительные принадлежности, поставляемые корпорацией Samsung, или изделия, на использование которых имеется ее согласие.

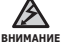

▪ Не допускайте попадания брызг воды на изделие. Не используйте **внимани** для чистки изделия такие химические вещества, как бензол или другие растворители, так как это может стать причиной возгорания, поражения электрическим током или порчи корпуса изделия.

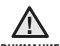

• Невыполнение данных инструкций может привести к травме или внимани<sub>е</sub> выходу плеера из строя.

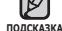

■ Распечатайте данное Руководство пользователя на цветном љ¤¤¤¤зка принтере, выбрав настройку печати "По размеру страницы".

# <u>содержание</u>

# **ОБШИЕ СВЕДЕНИЯ** 10

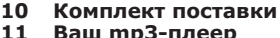

- **11 Ваш mp3-плеер**<br>14 Информация на
- 14 Информация на дисплее<br>17 Сенсорные кнопки
- **17** Сенсорные кнопки<br>18 Зарядка аккумулят
- **Зарядка аккумуляторной батареи**
- **19 Уход за батареей питания**<br>19 Включение/выключение
- Включение/выключение питания
- **20 Воспроизведение**<br>20 Регулировка звук
- **20 Регулировка звука<br>21 Влокировка кнопон**
- **21 Блокировка кнопок**<br>21 Поиск файлов при п
- **Поиск файлов при помоши ȜțȕȒȞȐȐ "ǷȘȖșȔȖȚȘ ǼȈȑȓȖȊ"**
- **22 Настройки и предпочтения**<br>22 Настройки стиля меню
- 22 Настройки стиля меню<br>23 Настройки звука
- 23 Настройки звука<br>24 Настройки лиспл
- 24 И Настройки дисплея<br>25 Иастройки обновле
- Настройки обновления **библиотеки**
- 26 Настройки языка<br>28 настройка време
- 28 Настройка времени и даты<br>29 настройки системы
- 29 Настройки системы<br>**32 ПЕРЕЗАГРУЗКА СИС**
- **ЛЕРЕЗАГРУЗКА СИСТЕМЫ**
- **33** Системные требования<br>34 Установка Samsung Mer
- **34 Установка Samsung Media Studio**<br>35 Передача файлов в плеер с
- **Передача файлов в плеер с ȗȖȔȖȡȤȦ Samsung Media Studio**
- **38** Использование в качестве съемного лиска
- **39** Отключение от ПК

# **SAMSUNG MEDIA STUDIO** 33

# coдержание

### ПРОСЛУШИВАНИЕ **МУЗЫКИ**

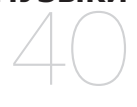

- **40** Прослушивание по категории<br>41 Пауза
- **41 Пауза**<br>41 Поиск **41 ПОИСК ВНУТРИ ДОРОЖКИ<br>41 ВОСПРОИЗВАЛАНИА С НАЧ**
- Воспроизведение с начала текушей дорожки
- **41 ǪȖșȗȘȖȐȏȊȍȌȍȕȐȍ ȗȘȍȌȣȌțȡȍȋȖ Т**река
- **41 ǪȖșȗȘȖȐȏȊȍȌȍȕȐȍ șȓȍȌțȦȡȍȋȖ Т**река
- **42 ǹȖȏȌȈȕȐȍ ȗȓȍȑȓȐșȚȈ ș ȗȖȔȖȡȤȦ Samsung Media Studio**
- 42 Создание альбома (плейлиста)<br>43 Иобавление музыкальных
- Добавление музыкальных файлов к созданному альбому (плейлисту)
- 44 Передача альбома (плейлиста) на плеер при помощи Media Studio
- **45 ǹȖȏȌȈȕȐȍ ȗȓȍȑȓȐșȚȈ ȕȈ mp3** плеере
- **46** Воспроизведение списка<br>47 Улаление файла из плей
- **47 Удаление файла из плейлиста**<br>47 Улаление всех файлов из
- Удаление всех файлов из плейлиста
- **48 ǰșȗȖȓȤȏȖȊȈȕȐȍ ȔȍȕȦ ȔțȏȣȒȈ**
	-
- **55 Приостановка воспроизведения**<br>56 Переход к определенному кадру
- **56 Переход к определенному кадру**<br>56 Воспроизведение предыдущего
- **Боспроизведение предыдущего** видеофайла
- **56** Воспроизведение следующего видеофайла
- **57** Использование меню видео

ПРОСМОТР ВИДЕО 55

# <u>содержание</u>

ПРОСМОТР ИЗОБРАЖЕНИЙ

#### **59 Просмотр изображений**<br>60 Использование меню **Использование меню** изображения

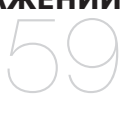

64

- **64** Использование временного выключения звука
- **65** Поиск FM-радиостанций<br>66 Использование меню fm
- **Использование меню fm-радио**

### ИСПОЛЬЗОВАНИЕ ПОТОКОВ ДАННЫХ

ПРОСЛУШИВАНИЕ *<u><b>FM-РАДИОСТАНЦИЙ</u>* 

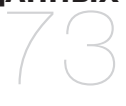

**73** Регистрация канала<br>74 Создание новой груг

- **74 Создание новой группы каналов**<br>74 Передача потоков данных с
	- **Передача потоков данных с**
	- **Media Studio <Media Studio>**
- **75** Просмотр потоков данных

# ИСПОЛЬЗОВАНИЕ **ЛУЧШЕГО ПАКЕТА** 76

- **76** Чтение текста<br>77 Использовани
- **77** Использование меню текст<br>81 Запись звука
- $3a$ пись звука

# содержание

### ИСПОЛЬЗОВАНИ**Е BLUETOOTH**

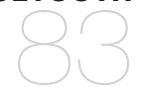

- **83** Что такое Bluetooth<br>85 Использование
	- **Использование șȚȍȘȍȖȕȈțȠȕȐȒȖȊ bluetooth**
- **88 ǷȍȘȍȌȈȟȈ ȜȈȑȓȖȊ ȕȈ/ș țșȚȘȖȑșȚȊȈ ș ȜțȕȒȞȐȍȑ bluetooth**
- 93 Использование меню bluetooth<br>94 Настройки bluetooth
- **Настройки bluetooth**

# **OCHORHLIF** НЕИСПРАВНОСТИ **И ИХ УСТРАНЕНИЕ** 96

**96 основные неисправности и их țșȚȘȈȕȍȕȐȍ**

ПРИЛОЖЕНИЕ

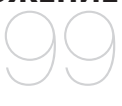

**99 Дерево меню 100 Технические характеристики 102 Лицензия** 

# общие сведения

## **КОМПЛЕКТ ПОСТАВКИ**

В комплект поставки МРЗ-плеера входят следующие дополнительные принадлежности. В случае отсутствия какого-либо приспособления обращайтесь в центр обслуживания Samsung.

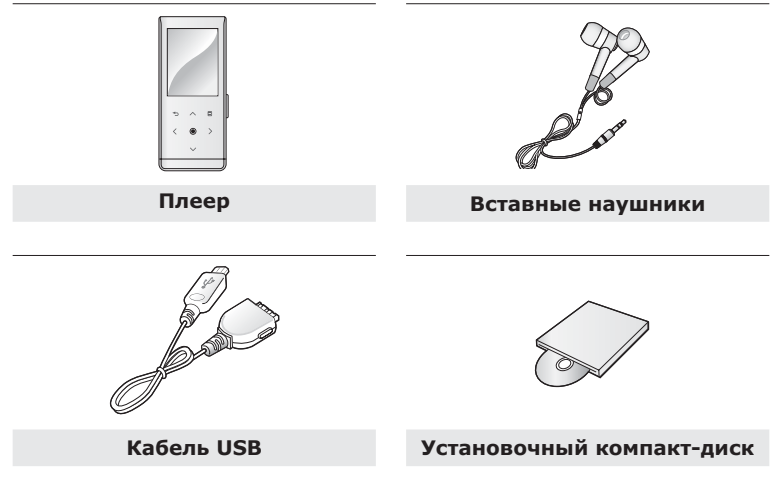

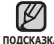

- Следует иметь в виду, что наклейка на поверхности может стираться в подсказка ходе эксплуатации.
	- Дополнительные приспособления из комплекта поставки могут отличаться  $\overline{C}$ т показанных на рисунке.

### ВАШ МРЗ-ПЛЕЕР

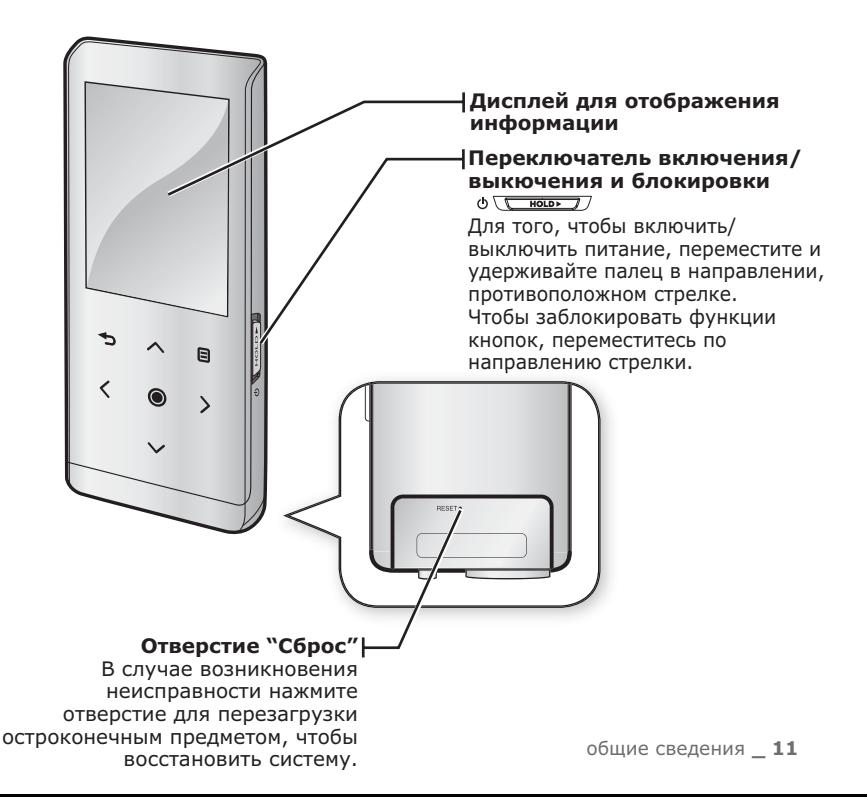

## ВАШ МРЗ-ПЛЕЕР (продолжение)

Эти кнопки являются сенсорными.

### $\Box$  Кнопка меню

Нажмите для отображения экрана меню.

#### $\sim$  Кнопка увеличения громкости

Нажмите для увеличения громкости или перемещения к верхнему пункту/меню.

### $\rightarrow$  Кнопка Назад

Нажмите, чтобы перейти к предыдущему экрану. Нажмите и недолго удерживайте, чтобы перейти к экрану основного меню.

#### $\angle$  Кнопка поиска файлов/ перехода назад

Нажмите, чтобы перейти к предыдущему треку/меню или воспроизвести текущий трек с начала. Нажмите и недолго удерживайте. чтобы быстро просмотреть список треков.

### **DzȕȖȗȒȈ "ǪȖșȗȘȖȐȏȊȍȌȍȕȐȍ/ȗȈțȏȈ", ȊȣȉȖȘ**

Йажмите для воспроизведения/приостановки воспроизведения, выбора функции, а также, чтобы перейти к следующему экрану.

### $\vee$  Кнопка уменьшения громкости

Нажмите для снижения громкости или перемешения к нижнему пункту/меню.

#### $\Sigma$  Кнопка поиска файлов/перехода вперед Нажмите, чтобы перейти к следующему треку/ меню. Нажмите и недолго удерживайте, чтобы быстро просмотреть список треков.

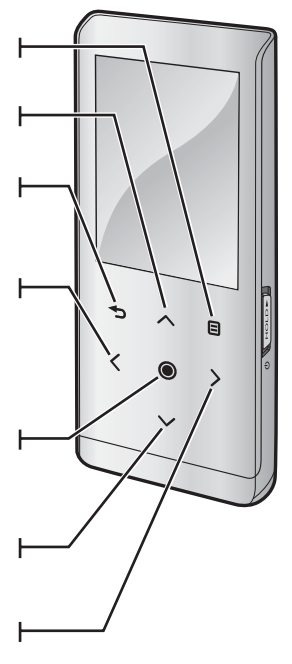

### ВАШ МРЗ-ПЛЕЕР (продолжение)

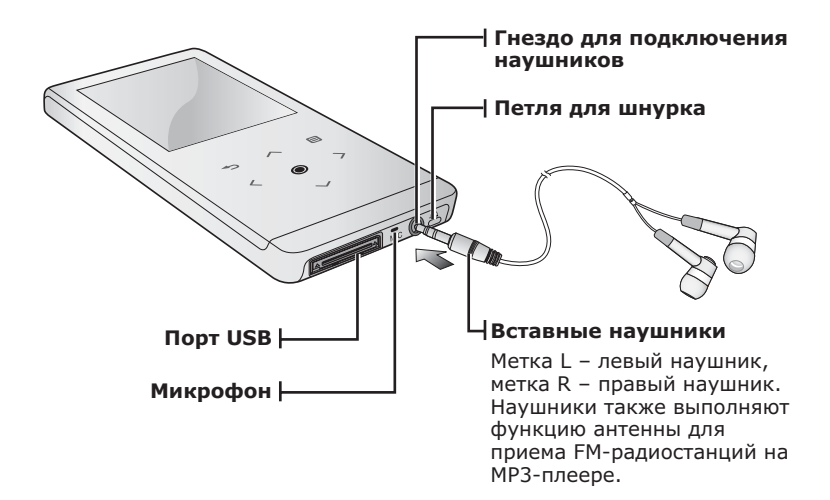

### ИНФОРМАЦИЯ НА ДИСПЛЕЕ

### **ǴțȏȣȒȈ**

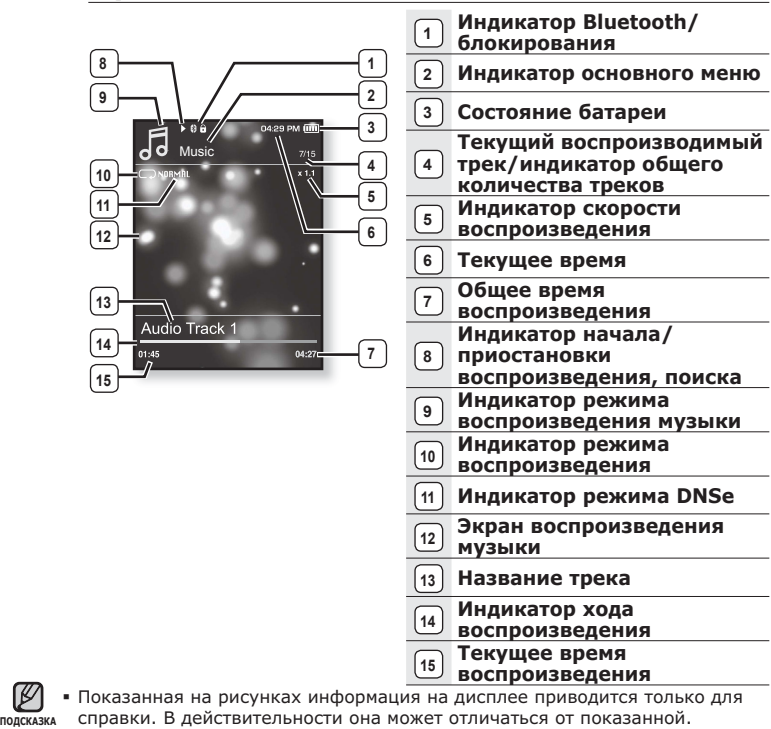

14 общие сведения

### ИНФОРМАЦИЯ НА ДИСПЛЕЕ (продолжение)

### Видео файлы

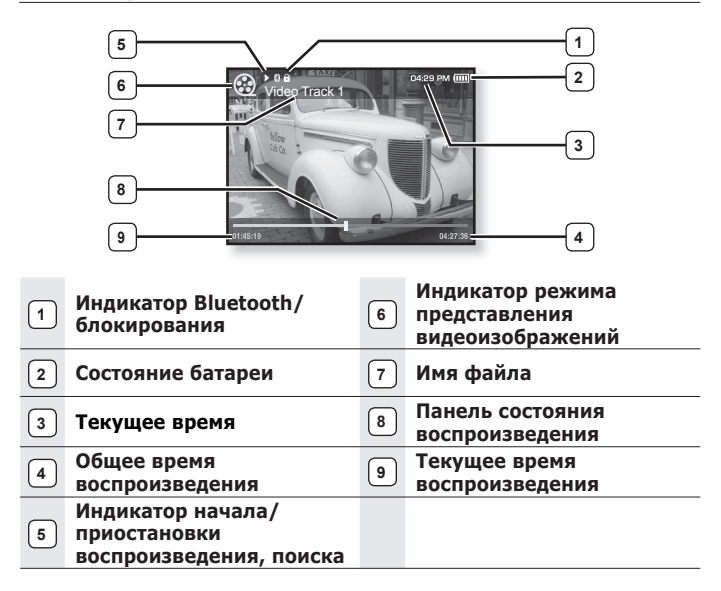

### ИНФОРМАЦИЯ НА ДИСПЛЕЕ (продолжение)

### **Изображение**

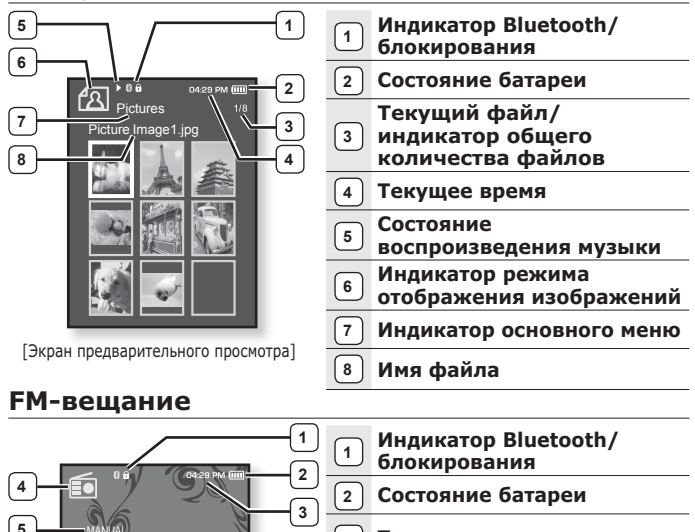

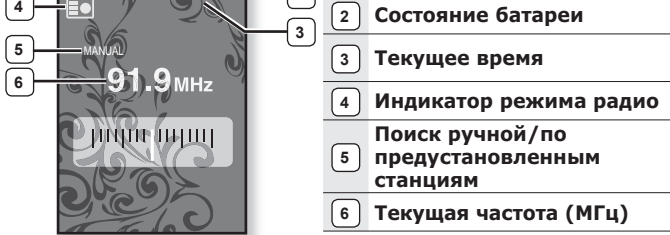

### СЕНСОРНЫЕ КНОПКИ

#### Нажимайте кнопки сенсорной панели подушечкой пальца.

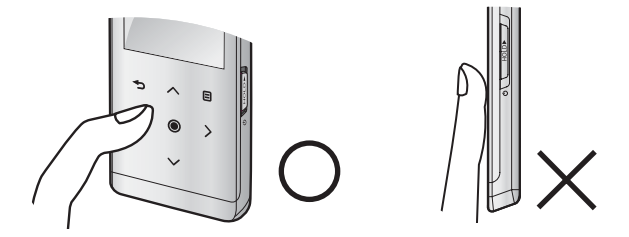

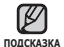

▪ Чтобы не повредить сенсорный экран, не используйте других предметов, кроме пальцев, для управления ним.

- Не нажимайте на сенсорную панель грязными пальцами.
- Не работайте с сенсорной панелью в перчатках.
- Сенсорный экран может не работать при нажатии ногтем или другим инструментом, например, шариковой ручкой.

## **ЗАРЯДКА АККУМУЛЯТОРНОЙ БАТАРЕИ**

Зарядите батарею перед первым использованием плеера, а также если не пользовались им лолгое время.

Батарея вашего mp3-плеера полностью заряжается за 3 часа, хотя полное время зарядки может отличаться в соответствии с конфигурацией вашего ПК.

• Перед началом - Перед подключением USB–кабеля отсоедините наушники.

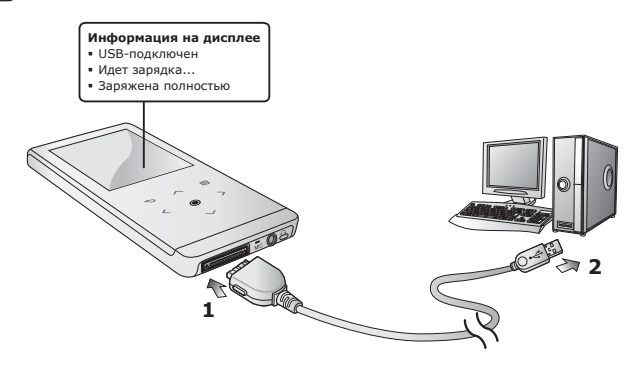

- **1.** Подсоедините USB-кабель другим (большим) концом к USB-порту внизу плеера.
- **2.** Подключите кабель USB к порту USB ( $\iff$ ) вашего ПК.

# УХОД ЗА БАТАРЕЕЙ ПИТАНИЯ

Срок службы батареи увеличится, если вы будете следовать рекомендациям по ее уходу и хранению.

- Перезаряжайте батарею и храните ее при температурах 5°C~35°C.
- Не заряжайте батарею слишком долго (более 12 часов). Слишком сильная зарядка или разрядка батареи может привести к уменьшению срока ее службы.
- Аккумуляторная батарея имеет ограниченный срок службы и ее емкость постепенно уменьшается.

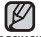

• Если зарядка плеера производится с помощью переносного компьютера,

<sub>подсказка убедитесь, что батарея компьютера полностью заряжена/ он подключен к</sub> внешнему источнику питания.

### ВКЛЮЧЕНИЕ / ВЫКЛЮЧЕНИЕ ПИТАНИЯ

#### Включение плеера

Переместите и удерживайте **переключатель** ⊕ <del>∫ ख़</del> указанному стрелкой.

• Плеер включается.

#### Выключение плеера

Снова переместите и удерживайте **переключатель** ⊕√ <del>∫ кошид</del> в направлении, противоположном указанному стрелкой.

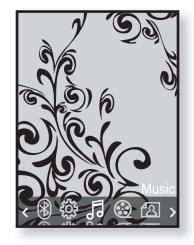

• Плеер выключается.

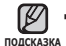

• МРЗ-плеер выключается автоматически, если в режиме паузы в течение заданного времени не была нажата ни одна кнопка плеера. Заводская HACTDOЙКА ЛЛЯ **<Auto Power Off>**(Автовыключение) – 1 минута, хотя ее МОЖНО ИЗМАНИТЬ. ЛОПОЛНИТАЛЬНЫА СВАЛАНИЯ СМ. НА СТО. 30.

### ВОСПРОИЗВЕДЕНИЕ

Музыкальные файлы можно загрузить на MP3-плеер с помощью программы Samsung Media Studio.

Дополнительная информация о программе Media Studio приведена на стр. 35.

- **1.** Нажмите и недолго удерживайте Г → 1. чтобы перейти к экрану основного меню.
- **2.** Нажмите [ ⟨ ⟩ ], чтобы выбрать <Music>(Музыка), и ȕȈȎȔȐȚȍ **[ ]**.
- **3.** Используйте **[∧∨1** и **[** 1. чтобы выбрать необходимый музыкальный файл.
- $4.$  Нажмите **[©1**.
	- Начнется воспроизведение музыкального файла.
		- Нажмите [ ↔], чтобы перейти к предыдущему экрану.

Нажмите и недолго удерживайте  $\vdash$ Э. чтобы перейти к экрану основного MAHHO **DORCKA** 

### **РЕГУЛИРОВКА ЗВУКА**

### Нажмите **[**  $\sim$  $\sim$  **1**.

- Появляется значок регулятора громкости.
- Установить громкость звука можно на уровне от 0 до 30.
- Чтобы увеличить громкость нажмите [ $\mathord{\sim}$ ], а чтобы уменьшить ее уровень - [  $\vee$  ].

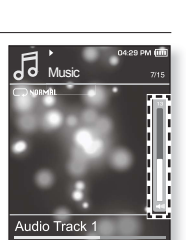

 $04:$ 

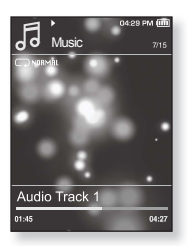

## **БЛОКИРОВКА КНОПОК**

С помошью функции блокировки можно отключить рабочие кнопки МРЗ-плеера, чтобы воспроизведение не прерывалось при их случайном нажатии. Music

- 1. Переместите **переключатель**  $\sqrt{2 \cdot \frac{1}{2} \cdot \frac{1}{2}}$  в направлении, указанном стрелкой.
- **2.** Чтобы выключить функцию блокирования кнопок. переместите переключатель WHOG направлении, противоположном указанному стрелкой.

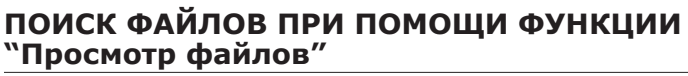

Вы легко можете осуществлять поиск файлов с использованием функции "File Browser" (Браузер файлов).

- **1.** Нажмите и недолго удерживайте Г → 1. чтобы перейти к экрану основного меню.
- **2.**ǵȈȎȔȐȚȍ **[ ]**, ȟȚȖȉȣ ȊȣȉȘȈȚȤ <**File Browser**>(Просмотр файлов), и нажмите **[**<sup>.</sup>
	- Появляется список папок <File Browser>(Просмотр файлов), который содержит элементы "Music (Музыка), Playlists( Плейлисты), Video(Видео), Pictures (Изображения), Datacasts(Потоки данных), Texts(Тексты), Recorded The Charles (1999, 1999, 1999) / Files (1999, 2008) / Files (Полученные файлы)".

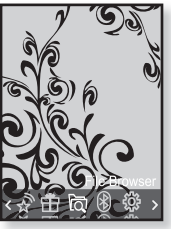

**Audio Track** 

 $04:27$ 

- **3.**Ǭȓȧ ȊȣȉȖȘȈ ȕȍȖȉȝȖȌȐȔȖȑ ȗȈȗȒȐ ȕȈȎȔȐȚȍ **[ ]**.
- **4.**Чтобы отобразить список файлов в выбранной папке, нажмите **[ ◎ 1**. • Нажмите [ → ], чтобы перейти к предыдущему экрану.
- **5.**Чтобы выбрать необходимый файл, нажмите Г∧∨1.
- **6.** Нажмите **[** 1.
	- Начнется воспроизведение файла.

# НАСТРОЙКИ И ПРЕДПОЧТЕНИЯ

Предварительные настройки МРЗ-плеера делаются на заводе-изготовителе, НО ИХ МОЖНО ИЗМЕНИТЬ В СООТВЕТСТВИИ С ВАЩИМИ ПРЕЛПОЧТЕНИЯМИ.

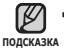

▪ Нажмите [ Ҽ ], чтобы перейти к предыдущему экрану.

Нажмите и недолго удерживайте [ Э ], чтобы перейти к экрану основного меню.

### Настройки стиля меню

Вы можете менять вид и шрифт меню, а также удалять фоновое изображение основного меню.

- 1. Нажмите и недолго удерживайте [  $\bigcirc$ ], чтобы перейти к экрану основного меню.
- **2.** Нажмите Г < >1, чтобы выбрать  $\leq$ **Settings>**(Настройки), и нажмите **[**  $\odot$  **]**. ▪ Появится окно <Settings>(Настройки).
- $3.$  Нажмите  $\sqrt{}$   $\sim$  1. чтобы выбрать <Menu **Style>**(Стиль меню), и нажмите **[** <sup>●</sup> 1. ▪ Появится окно <Menu Style>(Стиль меню).

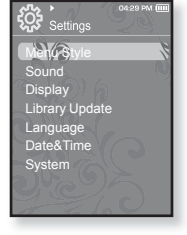

- 4. Для настройки параметров используйте  $I \sim 1$   $\mu$   $I \odot 1$ .
	- Нажмите [◉], чтобы перейти к следующему пункту/выбрать меню.
	- Нажмите [ヘ∨], чтобы переместиться вверх или вниз по текущему меню.

### Настройка параметров стиля меню

- **Menu Design** (Вид меню) : Вы можете изменять стиль окна основного меню. ǪȣȉȍȘȐȚȍ <LaFleur>, <My Skin>(ǶȉȓȖȎȒȈ), <Pendant>(ǷțȓȤȚ) ȐȓȐ <Sammy>.
- **Color Tone** (Оттенок): Вы можете изменить цвет фона меню и экрана. Если Ȋ <Menu Design>(ǪȐȌ ȔȍȕȦ) țșȚȈȕȖȊȓȍȕȖ <LaFleur> ȐȓȐ <Sammy>, <Color Топе>(Оттенок) булет отключено.
- **Font** (Шрифт) : Вы можете изменять тип шрифта языка меню. Выберите один из 3 типов шрифтов. На некоторых языках меню параметр <Font>(Шрифт) может не отображаться.
- **Reset My Skin** (Сброс обложки) : Восстановите фоновое изображение пс умолчанию сенсорного экрана. При активированном параметре <LaFleur>, <Sammy> ȐȓȐ <Pendant>(ǷțȓȤȚ) Ȋ <Menu Design>(ǪȐȌ ȔȍȕȦ), <Reset My Skin>(Сброс обложки) будет отключено.

### Настройки звука

Вы можете настраивать главный эквалайзер, звуковые сигналы, ограничение громкости.

- 1. Нажмите и недолго удерживайте [  $\bigcirc$ ], чтобы перейти к экрану основного меню.
- **2.** Нажмите Г < > 1, чтобы выбрать  $\leq$ **Settings>**(Настройки), и нажмите **[** <sup>1</sup>. ▪ Появится окно <Settings>(Настройки).
- **3.** Нажмите  $\sim$ 1, чтобы выбрать  $\leq$  **Sound>**(Аудио), и нажмите **[ © 1**. ▪ Появится окно <Sound>(Аудио).
- 4. Для настройки параметров используйте  $\sqrt{1}$  и  $\sqrt{01}$ .

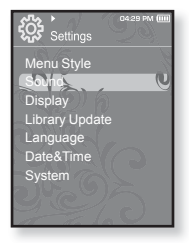

### Установка параметров звука

**• Master EQ** (Главный эквалайзер) : Вы можете оптимизировать настройки звука.

Нажмите  $\lceil \langle \rangle \rceil$ , чтобы выбрать частоту, которую необходимо настроить. Нажмите  $\sim$ ], чтобы настроить уровень выбранной частоты, а после этого нажмите [<sup>1</sup>

- **Beep Sound** (Звуковой сигнал) : Включение/выключение звукового  $\alpha$ игнала, сопровождающего нажатие кнопок. Выберите по своему усмотрению <On> (Вкл) или <Off>(Выкл). Во время воспроизведения  $\overline{M}$ иузыки звуковой сигнал будет отключен, даже если он установлен на  $<$ On $>(BKJ)$ .
- **Volume Limit** (Ограничение громкости) : Вы можете избежать повреждения вашего слуха, установив ограничение звука во время использования наушников. Нажатие значка <On>(Вкл) ограничит максимальный уровень звука до значения 15. Когда ограничение звука установлено на <Off>(Выкл), максимальный уровень звука достигает значения 30. Даже когда вы выберете значение <Off>(Выкл), уровень звука уменьшится до 15 во избежание повреждения слуха во время повторного включения плеера.

### Настройки дисплея

Измените время выключения дисплея и яркость подсветки.

- 1. Нажмите и недолго удерживайте [  $\bigcirc$ ], чтобы перейти к экрану основного меню.
- **2.** Нажмите Г <> > 1. чтобы выбрать  $\leq$ **Settings>**(Настройки), и нажмите **[** <sup>1</sup>.
	- Появится окно <Settings>(Настройки).
- **3.** Нажмите **[**  $\sim$   $\sim$  1. чтобы выбрать  $\leq$ Display>(Экран), и нажмите **[** © 1.
	- Появится окно <Display>(Экран).
- 4. Для настройки параметров используйте  $I \sim 1$   $\mu$   $I \odot 1$ .

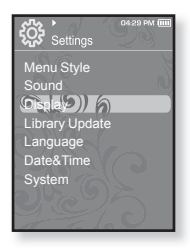

#### Установка параметров дисплея

- **Display Off** (Выключение дисплея) : Если вы не стукнете по значку ни одной из кнопок в течение установленного ниже времени, дисплей автоматически выключится, выберите <15 sec>(15 сек.), <30 sec> (30 сек.), <1 min>(1 мин.), <3 min>(3 мин.), <5 min>(5 мин.) или <Always On>(Всегда включен). Чтобы включить дисплей, нажмите любую кнопку.
- **Brightness** (Яркость) : Вы можете настроить яркость экрана. Выберитє уровень <0-10>(от 0 до 10), где 10 – самый высокий уровень яркости.

### Настройки обновления библиотеки

Убедитесь, что вы обновили библиотеку после передачи файла на съемный диск.

- 1. Нажмите и недолго удерживайте [  $\bigcirc$ ], чтобы перейти к экрану основного меню.
- **2.** Нажмите Г < > 1, чтобы выбрать  $\leq$ **Settings>**(Настройки), и нажмите **[** <sup>○</sup>].
	- Появится окно <Settings>(Настройки).
- **3.** ǵȈȎȔȐȚȍ **[ ]**, ȟȚȖȉȣ ȊȣȉȘȈȚȤ **<Library Update>** (Обновление библиотеки [БД]), и ȕȈȎȔȐȚȍ **[ ]**.
	- Появится окно <Library Update>(Обновление библиотеки [БД]).

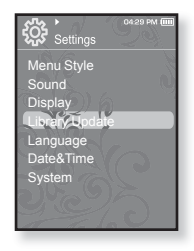

**4.** Для настройки параметров используйте **[**  $\sim$   $\sim$  1 и **[ ◎ 1**,

### Настройка параметров обновления библиотеки

- **Manual Update** (Обновл. вручн.) : Если для параметра автоматического обновления установлено значение <Off> (Выкл), то музыкальный файл с данными тега ID3 необходимо обновить вручную, прежде чем он отобразится в меню музыки, включая данные об исполнителе, альбоме и жанре.
- **Auto Update** (Автообновл.) : Ли перед передачей файла на съемный диск было заранее установлено <Auto Update>(Автообновл.), файл может быть автоматически обновлен на плеере. Если выбрано значение <On>(Вкл), библиотека автоматически обновится после отсоединения USB-кабеля.

### Настройки языка

Меню вашего нового mp3-плеера может отображаться на одном из многих языков. Вы можете легко изменить язык на свое усмотрение.

- **1.** Нажмите и недолго удерживайте [ <del>℃</del> ], чтобы перейти к экрану основного меню.
- **2.** Нажмите Г < > 1, чтобы выбрать  $\leq$ **Settings>**(Настройки), и нажмите **[** <sup>1</sup>.
	- Появится окно <Settings>(Настройки).
- **3.** Нажмите  $\sim$ 1, чтобы выбрать  $\leq$ **Language>**(Язык), и нажмите **[ © ]**.
	- Появится окно <Language>(Язык).

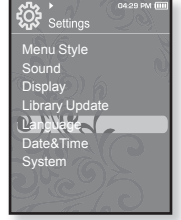

**4.** Для настройки параметров используйте **[**  $\sim$   $\sim$  **]** и **[ ◉ 1**.

Настройка параметров языка

- **Menu** (Меню) : Устанавливает язык для экранных меню. Выберите один из следующих языков <English>, <한국어>, <Français>, <Deutsch>, <Italiano>, <日本語>, <简体中文>, <繁體中文>, <Español>, <Русский>, <Magyar>, <Nederlands>, <Polski>, <Português>, <Svenska>, <ѳъѕ>, <Čeština>, <Ελληνικά>, <Türkce>, <Norsk>, <Dansk>, <Suomi>, <Español (Sudamérica)>, <Português (Brasil)>, <Indonesia>, <Tiẽng Viêt>, <Bulgarian>, <Română>, <Українська>, <Slovenščina> или <Slovenský>.
- ID3 Tag (ID3 тег) : Установите язык, на котором будут отображаться ИНФОРМАЦИЯ О ТРЕК И ТЕКСТ. ВЫберите один из следующих языков <English>, <Korean>, <French>, <German>, <Italian>, <Japanese>, <Chinese(S)>, <Chinese(T)>, <Spanish>, <Russian>, <Hungarian>, <Dutch>, <Polish>, <Portuguese>, <Swedish>, <Thai>, <Finnish>, <Danish>, <Norwegian>, <Farsi>, <Afrikaans>, <Basque>, <Catalan>, <Czech>, <Estonian>, <Greek>, <Hrvatski>, <Icelandic>, <Rumanian>, <Slovak> <Slovene>, <Turkish> или <Vietnamese>.

■ Поддерживаемые языки могут изменяться или добавляться.

#### $\overline{1,0,0}$ <sub>1</sub>  $\overline{1,0,3}$  **• Что такое тег ID3?**

Это приложенная к файлу МРЗ информация, такая, как его название, исполнитель, название альбома, год выпуска, музыкальный жанр и комментарии.

### Настройка времени и даты

Вы можете настроить текущее время и дату.

- **1.** Нажмите и недолго удерживайте [ ← ], чтобы перейти к экрану основного меню.
- **2.** Нажмите Г <> > 1. чтобы выбрать  $\leq$ Settings>(Настройки), и нажмите **[©]**.
	- Появится окно <Settings>(Настройки).
- **3.** Нажмите **[**  $\sim$   $\sim$  ] чтобы выбрать  $\leq$  Date&Time> (Дата и время), и нажмите **[** © 1.
	- Появится окно <Date&Time>(Дата и время).

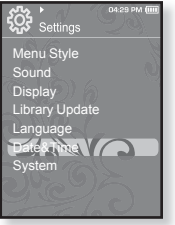

- **4.** Нажмите Г < > 1. чтобы перейти к <Year, **Month, Date, Hour, Min, AM/PM>**(Год, Месяц, День, Час, Мин., AM/PM), и нажмите  $\sim$ 1, чтобы установить каждый ΠVΗΚΤ.
- **5.** Нажмите **[**  $\odot$  **]**.
- **6.** ǵȈȎȔȐȚȍ **[ ]**, ȟȚȖȉȣ ȊȣȉȘȈȚȤ **<Yes>**(ǬȈ), Ȑ ȕȈȎȔȐȚȍ **[ ]**.
	- Настройка времени завершена.

### Настройки системы

Установите таймер выключения, начальный режим, автовыключение, настройки по умолчанию, которые подходят ИМАННО ВАМ

- **1.** Нажмите и недолго удерживайте [ <del></del>↑, чтобы перейти к экрану основного меню.
- **2.** Нажмите Г < > 1, чтобы выбрать  $\leq$ **Settings>**(Настройки), и нажмите **[** <sup>1</sup>.
	- Появится окно <Settings>(Настройки).
- **3.** Нажмите  $\sim$ 1, чтобы выбрать <System>(Система), и нажмите **[** © 1.
	- Появится окно <System>(Система).

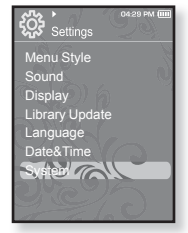

**4.** Для настройки параметров используйте **[**  $\sim$   $\sim$  **]** и **[ ◎ 1**.

### Настройка параметров системы

- **My Profile** (Мой профиль) : Можно указать свое имя и дату рождения. См. стр. 31.
- **Sleep** (Сон) : Автоматически выключает плеер по истечении установленного времени. Выберите один из следующих вариантов - <Off>(Выкл), <15min>(15мин),  $\langle$ 30min>(30мин),  $\langle$ 60min>(60мин),  $\langle$ 90min>(90мин) или  $\langle$ 120min>(120мин).
- **Start Mode** (Начальный режим) : Вы можете настроить начальный вид дисплея, который отображается при включении плеера. Выберите <Main Menu>(Основное меню) или <Last State>(Последнее состояние). Выберите <Main Menu> (Основное меню), чтобы запустить систему с окна основного меню в то время, как <Last State>(Последнее состояние) запустит последнее окно, которое использовалось.
- **Auto Power Off** (Автовыключение) : Автоматически выключает плеер, если в течение заданного времени не была нажата ни одна кнопка в режиме паузы. ǪȣȉȍȘȐȚȍ ȖȌȐȕ Ȑȏ șȓȍȌțȦȡȐȝ ȊȈȘȐȈȕȚȖȊ - <15sec>(15șȍȒ), <30sec>(30șȍȒ), <1min>(1мин), <3min>(3мин), <5min>(5мин) или <Always On>(Всегда включен).
- **Default Set** (По умолчанию) : Возврат к настройкам по умолчанию. Выберите по своему усмотрению <Yes>(Да) или <No>(Нет). При выборе <Yes>(Да) происходит возврат к настройкам по умолчанию. При выборе <No> возврата к настройкам по умолчанию не происходит.
- **Format** (Форматировать) : Форматирование встроенной памяти. Выберите пс своему усмотрению <Yes> $(Da)$  или <No>(Heт). При выборе <Yes> $(Da)$  происходит форматирование встроенной памяти, в результате чего будут удалены все файлы. При выборе <No>(Нет) форматирования встроенной памяти не происходит. Проверьте перед форматированием.
- **About** (Информация) : Нажмите [ < >], чтобы узнать версию микропрограммы,  $\overline{a}$  емкость памяти и число файлов.

<Firmware Version>(Версия встроенного ПО) отображает текущую версию программного обеспечения.

<Memory> (Память) - <Used>(Использовано) указывает объем использованной памяти, <Available>(Доступно) указывает количество оставшейся памяти, а <Total>(Всего) указывает общий объем памяти.

<Files> (Файлы) - Можно узнать количество файлов музыки, видео, изображений, Текстовых файлов и общее число файлов.

### • О встроенной памяти

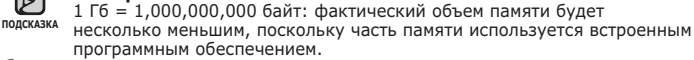

### Параметры имени

- 1. Нажмите  $\left[ \sim \sim \right]$  чтобы выбрать <My Profile> (Мой профиль), и нажмите [<sup>●</sup>].
- $2.$  Нажмите  $\sqrt{ }$   $\sim$  1 чтобы выбрать <My Name> (ǴȖȍ ȐȔȧ), Ȑ ȕȈȎȔȐȚȍ **[ ]**.
	- Отобразится окно изменения имени.
- **3.** Для изменения имени устройства используйте **[ ]** Ȑ **[ ]**.
	- [**□] :** Режим ввода переключается с заглавных английских букв на строчные английские буквы, а затем на цифры.

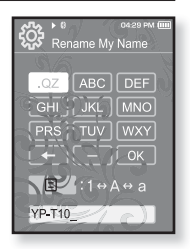

- **[[**  $\epsilon$  **] :** Удаление одного символа за раз.
- [| ок |**] :** Подтвердите сделанные вами изменения.
- После завершения настройки имени оно будет отображаться при ВКЛЮЧЕНИИ И ВЫКЛЮЧЕНИИ ПЛОИГЛЫВАТЕЛЯ.

### Параметры дня рождения

- **Перед началом -** сначала необходимо установить текущее время на часах. См. стр. 28.
- 1. Нажмите  $\left\lceil \sim \vee \right\rceil$  чтобы выбрать <My Profile> (Мой профиль), и нажмите **[ <sup>◎</sup>**].
- **2.** Нажмите [ $\sim$ ) чтобы выбрать <My Birthday>  $($ День рождения), и нажмите **[** <sup>●</sup>].
	- Появится окно изменения даты рождения.
- **3.** Нажмите  $\lceil \langle \rangle \rceil$ , чтобы перейти к пункту <Year, Month, Date> (Год, месяц, день) и нажмите **[**  $\sim$  $\sim$  **1** для установки каждого элемента

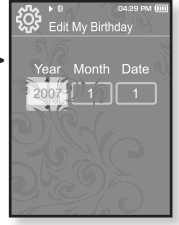

- $4.$  Нажмите **[**  $\odot$  ].
	- После завершения настройки даты рождения при включении проигрывателя будет отображаться напоминание о вашем дне рождения.

### ПЕРЕЗАГРУЗКА СИСТЕМЫ

Если МРЗ-плеер не включается, не воспроизводит музыку или не распознается компьютером при подключении, попробуйте сделать перезагрузку системы.

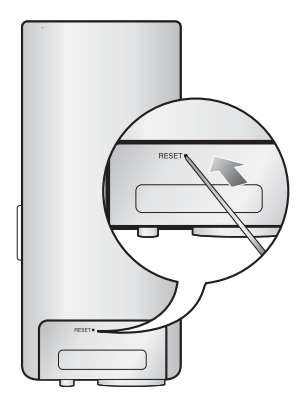

Нажмите в отверстие Reset на нижней поверхности плеера предметом с тонким концом, например, скрепкой.

- Система будет установлена в исходное состояние.
- Это не повлияет на сделанные вами настройки и на файлы.

# samsung media studio

Программа Samsung Media Studio удобна в работе, она предназначена для упорядочения файлов на ПК. Чтобы не искать музыкальные файлы по всему жесткому диску, отсортируйте и упорядочьте их с помощью программы Media Studio, после чего их можно быстро перенести на МРЗ-плеер.

### **ǹǰǹǺǭǴǵȃǭ ǺǸǭǩǶǪǨǵǰȇ**

Чтобы установка Media Studio прошла успешно, ваша система должна иметь следующую конфигурацию:

- Pentium 500МГц или выше
- Порт USB 2.0
- Windows 2000/XP/Vista
- DirectX 9.0 или более поздний
- 100 Мбайт свободного места на жестком диске
- Привод CD-ROM (2X или выше)
- Проигрыватель медиафайлов Windows Media Player 9.0 или более поздней версии
- Разрешение 1024 Х 768 или выше
- Браузер Internet Explorer 6.0 или более поздней версии
- $\bullet$  512 ME RAM  $\mu$ ma Bellum

### **ǻǹǺǨǵǶǪDzǨ SAMSUNG MEDIA STUDIO**

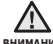

▪ Программу <Media Studio> можно установить на ПК, только имея права

<sub>вниманиє</sub> администратора. Иначе приложение <Media Studio> установить не удастся. О том, как найти учетную запись администратора, см. Руководство ПОЛЬЗОВАТАЛЯ ПК

- 1. Загрузите прилагаемый к плееру установочный компакт-диск в привод CD-ROM.
- 2. Шелкните по кнопке <Install now> (Установить сейчас).

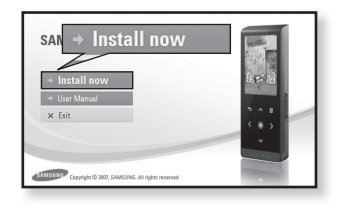

- **3.**ȁȍȓȒȕȐȚȍ ȗȖ ȒȕȖȗȒȍ **<Next>**  $(Дальше)$ .
	- Начнется установка <Media Studio>, по завершении которой на Рабочем столе появится значок

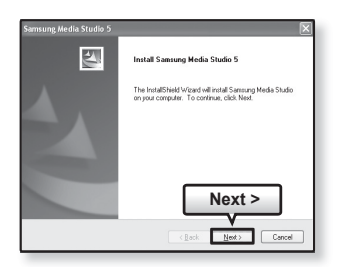

### ПЕРЕДАЧА ФАЙЛОВ В ПЛЕЕР С ПОМОЩЬЮ **SAMSUNG MEDIA STUDIO**

Приложение <Media Studio> позволяет выбирать и упорядочивать файлы и папки перед их переносом на плеер. Это удобно для  $\overline{0}$ слелующего поиска файлов на МРЗ-плеере. Перелача файлов при помощи <Media Studio> является наиболее простым способом перемешения файлов с вашего ПК на mp3-плеер.

**• Перед началом -** Перед подключением USB–кабеля отсоедините наушники.

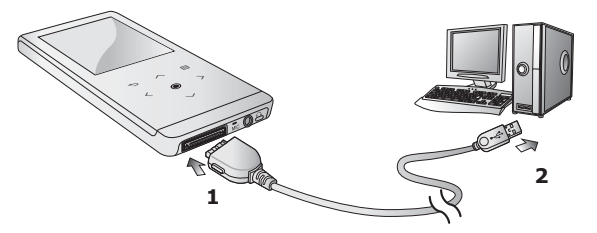

- **1.** Подсоедините USB-кабель другим (большим) концом к USB-порту внизу плеера.
- **2.** Подключите кабель USB к порту USB ( $\iff$ ) вашего ПК.
	- На сенсорном экране плеера появляется сообщение <USB connected>(USB подключен).
	- Приложение <Media Studio> автоматически запускается при подключении плеера к ПК.
	- Если программа не запускается автоматически, дважды щелкните значок <Media Studio> « на Рабочем столе.

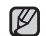

■ Технология распознавания музыкальных файлов и относящаяся к ней <sub>подсказка</sub> информация предоставлены компанией Gracenote и службой Gracenote CDDB® Music Recognition Service<sup>SM</sup>.

• CDDB является зарегистрированным товарным знаком компании Gracenote. Логотип Gracenote и логотип Gracenote CDDB, а также логотип TPowered by Gracenote CDDBY являются товарными знаками компании Gracenote. Music Recognition Service и MRS являются сервисными знаками компании Gracenote.

### ПЕРЕДАЧА ФАЙЛОВ В ПЛЕЕР С ПОМОЩЬЮ SAMSUNG MEDIA STUDIO (продолжение)

- **3.** Нажмите значок типа файла. предназначенного для передачи.
	- Нажмите ↓ 17 , чтобы отобразить список музыка.
	- Нажмите ⊥<del>W</del> , чтобы отобразить список вилео.
	- Нажмите ॒█ , чтобы отобразить список изображений.
	- Нажмите ⊥≡™чтобы отобразить список ЕТС. Список ЕТС содержит типы файлов (например, TXT и т. д.), которые не  $\overline{A}$ вляются файлами музыки, изображений ИЛИ ВИЛАО
- 4. Шелкните кнопку <Add File>(Добавить файл) в нижней части окна программы <Media Studio>.
	- Появится окно <Open>(Открыть).
- **5.** Выберите файлы, которые вы хотите добавить, и шелкните <**Open>**(Открыть).
	- Файлы будут добавлены в список слева на ȥȒȘȈȕȍ <Media Studio>.
- **6.** Выберите файл для передачи в списке șȓȍȊȈ.
- **7.** Шелкните значок
	- Выбранный файл передан в плеер.

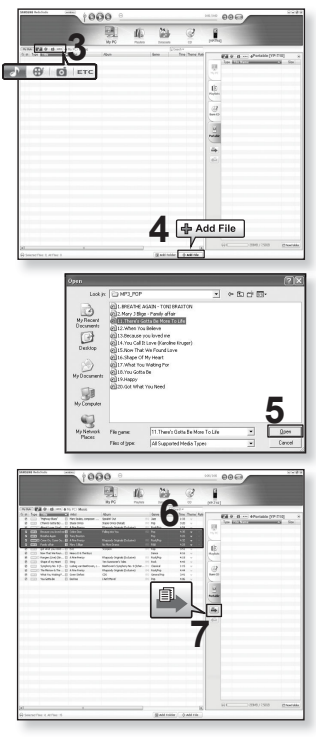
# ПЕРЕДАЧА ФАЙЛОВ В ПЛЕЕР С ПОМОЩЬЮ SAMSUNG MEDIA STUDIO (продолжение)

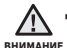

■ Не отключайте USB-кабель во время передачи файлов. Отключение во время передачи может стать причиной повреждения прибора или ПК.

■ Во избежание получения ненадежного соединения подключайте плеер к компьютеру непосредственно, а не через USB-разветвитель.

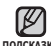

■ При пересылке видео файла в плеер с использованием программы <Media <sub>подсказка Studio>, перед пересылкой он автоматически конвертируется в формат</sub> SVI. Размер файла также автоматически изменяется.

- Во время передачи изображения на плеер при помощи <Media Studio> файл автоматически преобразовывается в формат JPG перед началом передачи. Размер файла также устанавливается автоматически.
- Вид на экране изображения, переданного на плеер без использования Media Studio <Media Studio>, может отличаться от оригинального.
- При подключения к ПК все функции плеера отключаются.
- Если USB-кабель подключен к ПК, когда батарея разряжена, перед началом соединения с ПК плеер будет несколько минут заряжаться.
- У приложения Samsung Media Studio имеется обширная Справка. Если вы не можете найти ответ, касающийся приложения Media Studio, щелкните <**MENU> → <Help> → <Help> в верхней части окна программы <Media** Studio>.

**ǿȚȖ ȚȈȒȖȍ SVI?**

Samsung Audio Video interleaving (SVI) является новым видеоформатом. разработанным и управляемым компанией Samsung.

# ИСПОЛЬЗОВАНИЕ В КАЧЕСТВЕ СЪЕМНОГО ДИСКА

Вы можете использовать плеер в качестве съемного диска.

- - **Перед началом -** Подключите плеер к ПК.
- 1. Откройте файлы/папки, которые вы хотите передать с вашего ПК.
- **2.** Откройте на рабочем столе <My **Computer>**(Мой компьютер) → **<T10>**.
- **3.** Выберите файлы/папки, которые вы хотите передать с вашего ПК, и переташите их мышью в выбранную вами папку на съемном диске **<T10>**.

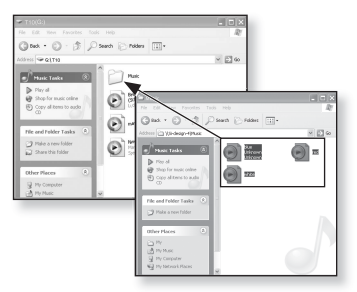

- Выбранные папки или файлы передаются в плеер.
	- Во время загрузки или выгрузки файлов появляется сообщение о передаче  $\overline{a}$ ï

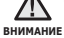

Отключение USB-кабеля во время отображения сообщения может привести  $\overline{\mathbf{x}}$  неисправной работе плеера.

- Порядок отображения музыкальных файлов на вашем ПК может отличаться  $\sigma$ т порялка их воспроизвеления на плеере.
- Если вы переместите на съемный диск файл с DRM защитой (файл, за который требуется платить), такой файл не будет воспроизводиться.

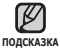

■ Видео файлы должны передаваться в плеер с использованием программы <Media Studio>.

#### **• Что такое DRM?**

DRM (Digital Rights Management) представляет собой технологию и сервис, предназначенные для предотвращения незаконного использования цифрового контента и для защиты прибылей и прав владельцев авторского права. Файлы с DRM защитой – это платные музыкальные файлы. снабженные защитой от незаконного копирования законно купленных файлов МРЗ.

# **ОТКЛЮЧЕНИЕ ОТ ПК**

Чтобы предотвратить повреждение плеера и данных во время отсоединения плеера от ПК, выполните приведенные ниже операции.

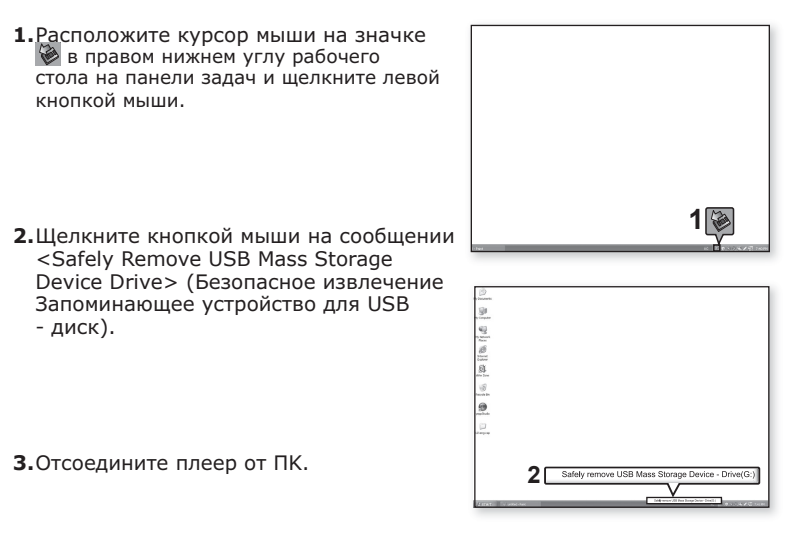

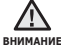

Не отсоединяйте плеер от ПК во время передачи файлов. Это может вниманив привести к повреждению данных и плеера. ٩

- Вы не можете выполнить безопасное извлечение устройства в то время, когда храняшиеся в памяти плеера файлы воспроизводятся на вашем ПК. Повторите полытку после окончания воспроизвеления.
- Если после отключения плеера от ПК необходимо снова его подключить, убедитесь в том, что плеер выключен, перед началом этой операции.

# ПРОСЛУШИВАНИЕ МУЗЫКИ

**• Перед началом -** Подключите наушники к плееру, включите плеер и проверьте состояние аккумуляторной батареи.

- ß ▪ Нажмите [ ↔ ], чтобы перейти к предыдущему экрану.
- <sub>подсказка Нажмите и недолго удерживайте [ ☜ ], чтобы перейти к экрану основного меню.</sub>

# ПРОСЛУШИВАНИЕ ПО КАТЕГОРИИ

- **1.** Нажмите и недолго удерживайте [ ↔ ], чтобы перейти к экрану основного меню.
- **2.** Нажмите  $\left\{\left(\right. \right) \right\}$ , чтобы выбрать <Music>(Музыка), и нажмите **Г⊚1**.
	- Появится список музыкальных композиций <Music> (Музыка).
- **3.** Нажмите **[**  $\sim$  $\sim$  **1**, чтобы выбрать необходимый список. Ȑ ȕȈȎȔȐȚȍ **[ ]**.
	- Отобразится музыкальный файл.
- **4.** Нажмите **[**  $\sim$  $\sim$  **]**, чтобы выбрать файл, который необходимо воспроизвести, и нажмите **Г⊚1**.
	- Начнется воспроизведение музыкального файла.

#### dd Music Now Playing **Artists** Albums Songs Genres Playlists Recorded Files Music Browser

#### Список музыкальных файлов

Информация о файле, включая имя исполнителя, название альбома, название трека и его жанр, отобразится согласно информации тегов ID3 соответствующего музыкального файла. Файл, не содержащий ID3-тега с музыкальной информацией, отображается как [Unknown] (Неизвестно). **Now Playing** (Текущее воспроизвеление) : Воспроизволит последний файл или выполняет перемешение к экрану воспроизведения текущего файла.

**Artists** (Исполнители) : Для воспроизведения по исполнителям.

**Albums** (Альбомы) : Для воспроизвеления по альбомам.

**Songs** (Композиции) : Для воспроизведения в порядке номеров файлов или в алфавитном порядке имен файлов.

Genres (Жанры) : Для воспроизвеления по жанрам

**Playlists** (Плейлисты) : Для воспроизведения по спискам воспроизведения.

Recorded Files (Записанные файлы) : Отображаются все записанные файлы.

**Music Browser** (Браузер музыки) : Отображает все музыкальные файлы, сохраненные в папке Музыка.

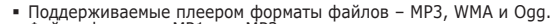

■ Файлы форматов MP1 или MP2, которым присвоено расширение .MP3, ПОДСКАЗКА

воспроизвести на плеере не удастся.

#### **ǿȚȖ ȚȈȒȖȍ Țȍȋ ID3?**

Это приложенная к файлу MP3 информация, такая, как его название, исполнитель, название альбома, год выпуска, музыкальный жанр и комментарии.

## **ǷǨǻǯǨ**

- 1. Нажмите **[©]** во время воспроизведения музыки.
	- Воспроизведение музыки приостанавливается.
- **2.**ǹȕȖȊȈ ȕȈȎȔȐȚȍ **[ ]**.
	- Воспроизведение музыки продолжится с той точки, в которой оно было  $OCTAHORRPHO$

# ПОИСК ВНУТРИ ДОРОЖКИ

- **1.** Нажмите и недолго удерживайте  $\left\{\left\langle \right.\right\rangle\right\}$  во время воспроизведения выбранного файла.
	- Поиск выполняется в направлении к началу или концу песни.
- **2.** Отпустите кнопку в точке, с которой вы хотите начать воспроизведение.
	- Воспроизведение начинается с точки, в которой вы отпустили кнопку.

### ВОСПРОИЗВЕДЕНИЕ С НАЧАЛА ТЕКУЩЕЙ **ЛОРОЖКИ**

1. Нажмите **[ < 1** после 3 секунд воспроизведения.

■ Воспроизведение текущего трека начнется заново.

# ВОСПРОИЗВЕДЕНИЕ ПРЕДЫДУЩЕГО ТРЕКА

Нажмите  $\lceil$  <  $\rceil$  в течение 3 секунд воспроизведения.

Нажмите **[ < ]** два раза после 3 секунд воспроизведения.

• Начинает воспроизводиться предыдущая песня.

# ВОСПРОИЗВЕДЕНИЕ СЛЕДУЮЩЕГО ТРЕКА

Нажмите **[** > 1.

• Начинает воспроизводиться следующая песня.

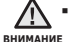

■ Во время воспроизведения VBR-файла предыдущий музыкальный файл невозможно воспроизвести даже при нажатии [  $\zeta$  ] в течении 3 секунд после начала воспроизведения.

# СОЗДАНИЕ ПЛЕЙЛИСТА С ПОМОЩЬЮ **SAMSUNG MEDIA STUDIO**

С помошью <Media Studio> можно создать собственную коллекцию или плейлист аудиофайлов.

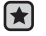

**• Перед началом -** Подключите плеер к ПК.

На ПК должна быть установлена программа Media Studio.

### Создание плейлиста

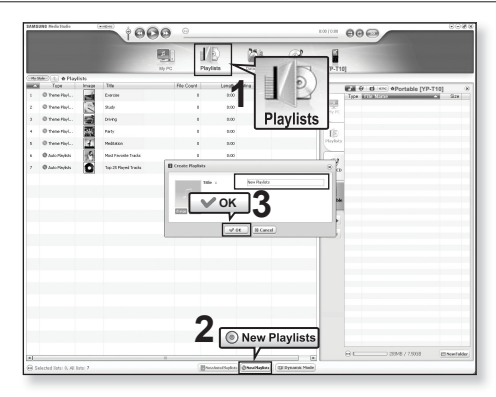

- 1. Выберите <Playlists> (Плейлисты) в верхней части экрана программы <Media Studio>.
	- Отобразится окно <Playlists> (Плейлисты).
- 2. Выберите <New Playlists> (Новые плейлисты) в нижней части окна
	- Отобразится окно <Create Playlists> (Создание плейлистов).
- **3.** Введите название плейлиста и нажмите ГОК1.
	- Новый плейлист будет назван и сохранен в разделе <Playlists> (Плейлисты) экрана программы <Media Studio>.
- **42** прослушивание музыки

### СОЗДАНИЕ ПЛЕЙЛИСТА С ПОМОЩЬЮ SAMSUNG MEDIA STUDIO (продолжение)

#### Добавление музыкальных файлов в созданный плейлист

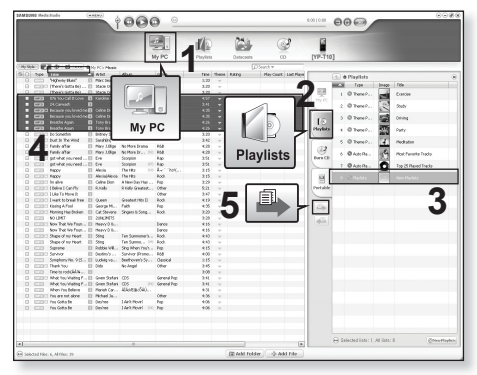

- 1. Щелкните по значку <My PC>(Мой ПК) в верхней части окна программы <Media Studio>.
	- Появится окно <My PC>(Мой ПК).
- **2.** В правом углу окна выберите <Playlists> (Плейлисты). ▪ Отобразится окно <Playlists> (Плейлисты).
- **3.** Дважды щелкните значок альбома в правом окне.
- **4.** Выберите файлы, которые вы хотите переслать, в окне <My PC>(Мой ПК).
- **5.** Шелкните  $\rightarrow$ .
	- Выбранные файлы будут добавлены в плейлист.

# СОЗДАНИЕ ПЛЕЙЛИСТА С ПОМОЩЬЮ SAMSUNG MEDIA STUDIO (продолжение)

#### Передача плейлиста на проигрыватель с **ȗȖȔȖȡȤȦ Media Studio**

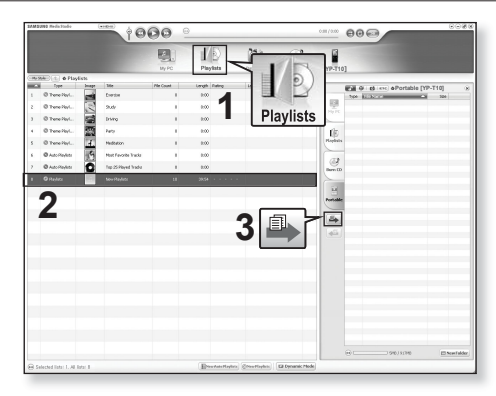

- 1. Выберите <Plavlists> (Плейлисты) в верхней части экрана программы <Media Studio>.
	- Отобразится окно <Playlists> (Плейлисты).
- **2.** В разделе <Playslists> (Плейлисты) выберите плейлист.
- **3.** Щелкните  $\blacksquare$ .
	- Выбранный плейлист будет передан в папку проигрывателя с помощью папки в <File Browser> (Просмотр файлов) → <Playlists> (Плейлист).

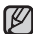

• Плеер может воспроизводить до 400 плейлистов и 400 музыкальных

nonckaзка файлов в каждом плейлисте.

# СОЗДАНИЕ ПЛЕЙЛИСТА НА МРЗ-ПЛЕЕРЕ

Если файлы уже загружены на mp3-плеер, можно создавать плейлист "Избранные" без использования Media Studio на ПК.

- 1. Нажмите и недолго удерживайте [ ), чтобы перейти к экрану основного меню.
- **2.**ǵȈȎȔȐȚȍ **[ ]**, ȟȚȖȉȣ ȊȣȉȘȈȚȤ **<File Browser>**(Просмотр файлов), и нажмите **[**  $\odot$ 1.
- **3.**ǵȈȎȔȐȚȍ **[** ], ȟȚȖȉȣ ȊȣȉȘȈȚȤ **<Music>**(ǴțȏȣȒȈ), и нажмите **[ <sup>●</sup>** ].
	- Отобразится список музыкальных файлов.
- **4.** Нажмите  $\sim$ 1. чтобы выбрать файл, который необходимо добавить в список избранного, и нажмите **[ □** 1.
	- Появится меню Плейлист.
- **5.**ǵȈȎȔȐȚȍ **[ ]**, ȟȚȖȉȣ ȊȣȉȘȈȚȤ **<Add to Playlist>**(Добавить в плейлист), и нажмите **[** © 1.
	- Появятся подпункты от <Playlist 1>(Плейлист 1) до <Playlist 5> (Плейлист 5).
- **6.** Нажмите **[ ∧ ∨ ]**, чтобы выбрать номер списка воспроизведения, в который необходимо добавить  $\overline{OA}$ йл, и нажмите **[**<sup>6</sup>].
	- Выбранный файл будет добавлен в список воспроизведения.
	- Просмотреть плейлист можно при помощи разделов <Music>(Музыка) → <Playlists>(Плейлисты) → <Playlist 1>(Плейлист 1) до <Playlist 5>(Плейлист 5) ОСНОВНОГО М<del>Р</del>НЮ.

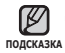

К каждому плейлисту (<Playlist 1>(Плейлист 1) до <Playlist 5>(Плейлист 5)) можно лобавить до 200 музыкальных файлов. ۹

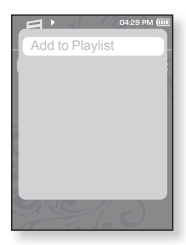

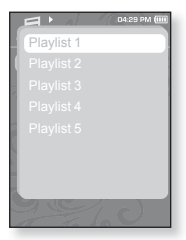

# ВОСПРОИЗВЕДЕНИЕ СПИСКА

- 1. Нажмите и недолго удерживайте [ ). чтобы перейти к экрану основного меню.
- **2.** Нажмите  $\left[ \langle \ \rangle \right]$ , чтобы выбрать <Music>(Музыка), и ȕȈȎȔȐȚȍ **[ ]**.
	- Появится список музыки.
- **3.**ǵȈȎȔȐȚȍ **[ ]**, ȟȚȖȉȣ ȊȣȉȘȈȚȤt **<Playlists>** (ǷȓȍȑȓȐșȚȣ), Ȑ ȕȈȎȔȐȚȍ **[ ]**.
	- Появятся один или несколько плейлистов.
- **4.** Нажмите **[ ∧ ∨ ]**, чтобы выбрать необходимый список воспроизведения, и нажмите **[** <sup>●</sup>].
	- Будут отображены музыкальные файлы, сохраненные в выбранном списке воспроизведения.
	- Если списки воспроизведения не найдены, на экране появляется сообщение <No file>(Нет файлов).
- **5.** Нажмите [  $\sim$  ), чтобы выбрать музыкальный файл для воспроизведения, после этого нажмите **[©]**.
	- Начнется воспроизведение музыкального файла.

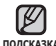

■ См. стр. 42 и 44 для получения сведений о передаче подсказка плейлиста при помощи инструмента <Media Studio>.

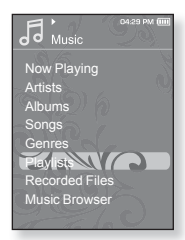

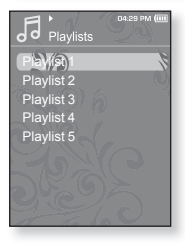

# УДАЛЕНИЕ ФАЙЛА ИЗ ПЛЕЙЛИСТА

- 1. Нажмите и недолго удерживайте [ ). чтобы перейти к экрану основного меню.
- **2.** Нажмите [ く > ], чтобы выбрать < Music>(Музыка), и ȕȈȎȔȐȚȍ **[ ]**.
	- Появится список музыки.
- **3.**ǵȈȎȔȐȚȍ **[ ]**, ȟȚȖȉȣ ȊȣȉȘȈȚȤt **<Playlists>** (ǷȓȍȑȓȐșȚȣ), Ȑ ȕȈȎȔȐȚȍ **[ ]**.
	- Появятся один или несколько плейлистов.
- **4.** Нажмите  $\Gamma \sim 1$ , чтобы выбрать необходимый список воспроизведения, и нажмите  $\blacksquare$ 
	- Будут отображены музыкальные файлы, сохраненные в выбранном списке воспроизведения.
- **5.** Нажмите  $\sim$ 1, чтобы выбрать файл, который необходимо удалить из списка воспроизведения, и нажмите **[**  $\blacksquare$ ].
	- Появится меню Плейлист.
- **6.** Нажмите  $\sim$ 1. чтобы выбрать **<Delete from Playlist>** (Удал. из плейлиста), и нажмите **[**  $\odot$  **]**.
	- Выбранный файл удаляется из плейлиста.

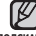

▪ Выбранный файл не может быть удален из плейлиста во время его

подсказка воспроизведения.

# УДАЛЕНИЕ ВСЕХ ФАЙЛОВ ИЗ ПЛЕЙЛИСТА

Выполните действия 1–4, описанные выше.

- **5.** Нажмите **[ □ ]**.
	- Появится меню Плейлист.
- **6.**ǵȈȎȔȐȚȍ **[ ]**, ȟȚȖȉȣ ȊȣȉȘȈȚȤt **<Delete All from Playlist>** (Удалить весь список), и нажмите **[ ◎ 1**.
	- Все файлы удаляются из плейлиста.

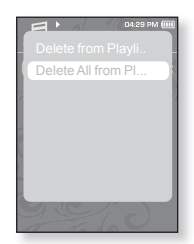

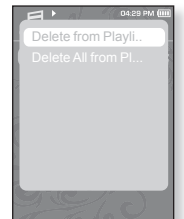

# ИСПОЛЬЗОВАНИЕ МЕНЮ МУЗЫКА

Меню "Музыка" позволяет управлять всеми аспектами прослушивания – от повторного воспроизведения треков и альбомов до выбора фона экрана во время прослушивания.

### Настройка звуковых эффектов

Можно наслажлаться более чистым звуком.

- 1. Нажмите **[** $\Box$ ] во время прослушивания музыки.
	- Появится меню <Music>(Музыка).
- $2.$  Нажмите  $\sqrt{2}$ , чтобы выбрать <Sound **Effect>**(Звуковой эффект), и нажмите **[ ◎ ]**.
	- Появится меню <Sound Effect>(Звуковой эффект).
- **3.** Нажмите  $\mathsf{r} \sim \mathsf{r}$ , чтобы выбрать необходимый звуковой эффект, и нажмите  $\blacksquare$

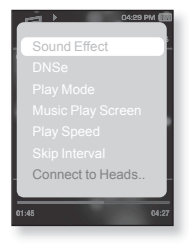

#### Параметры звуковых эффектов

- **Street Mode** (Режим Улица) : Позволяет четко слышать музыку на улице, отфильтровывая некоторые уличные шумы. Нажмите <On>(Вкл) или  $<$  Off $>($ Выкл $)$ .
- **Clarity** (Четкость) : Вы можете наслаждаться более четким звуком с улучшенным качеством. Слелайте выбор в диапазоне от 0 до 2.

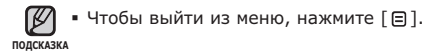

### **ǵȈșȚȘȖȑȒȈ ȐȕșȚȘțȔȍȕȚȈ Digital Natural Sound (DNSe)**

выберите подходящую звуковую среду, соответствующую жанру музыки.

- 1. Нажмите **[ a**] во время прослушивания музыки.
	- Появится меню <Music>(Музыка).
- **2.** Нажмите [ $\sim$   $\sim$ ], чтобы выбрать <DNSe>, и нажмите **[** • 1.
	- Появится меню <DNSe>.
- **3.** Нажмите **[**  $\sim$   $\sim$  **]**, чтобы выбрать необходимый DNSe, и нажмите **[ <sup>◎</sup>]**.

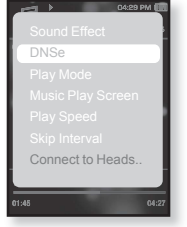

- Выберите <Normal>(Обычное), <Studio>(Студия), <Rock>(Рок), <Classical>(Классика), <Jazz>(Лжаз), <Ballad>(Баллала), <Club>(Kлуб), <Rhythm & Blues>(Ритм-н-блюз), <Dance>(Танц.), <Concert Hall>(Концертный зал) или <User>(Пользовательский).
- Выбрав значение User <Пользовательский>, можно настроить <EO>(Эквалайзер) и <3D&BASS>(3D и Бас).

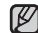

#### **• Что такое DNSe?**

подсказка DNSe – это звуковой эффект, разработанный в корпорации Samsung для MP3-плееров. Это установит разные настройки звука для улучшения прослушивания конкретного типа музыки.

### **ǵȈșȚȘȖȑȒȈ ȐȕșȚȘțȔȍȕȚȈ Digital Natural Sound (DNSe) (ȗȘȖȌȖȓȎȍȕȐȍ)**

#### $\leq$ **EO**> (Эквалайзер)

Вы можете на свое усмотрение настроить отдельные звуковые частоты.

- 1. Нажмите  $[\sim \sim]$  в меню DNSe, чтобы выбрать **<User>**(ǷȖȓȤȏȖȊȈȚȍȓȤșȒȐȑ), Ȑ ȕȈȎȔȐȚȍ **[ ]**.
- **2.** Нажмите [  $\sim$  ), чтобы выбрать  $\leq$ **EQ>**(Эквалайзер), и нажмите [<sup>1</sup>.
	- Появится экран настроек <EQ>(Эквалайзер).
- **3.** Нажмите Г < >1. чтобы выбрать частоту. которую необходимо настроить, и нажмите  $\square$  Митобы настроить уровень выбранной **NACTOTH** 
	- Для <EQ>(Эквалайзер) вы можете устанавливать  $\overline{3}$ начения от –10 до +10.
- $4.$  Нажмите  $[$  <sup>[ 0]</sup>.
	- Настройка завершена.

#### <3D&BASS> (3D и бас)

Вы можете установить трехмерный эффект окружающего звука и настроить уровень усиления басов.

- 1. Нажмите  $\sqrt{2}$  в меню DNSe, чтобы выбрать **<User>**(ǷȖȓȤȏȖȊȈȚȍȓȤșȒȐȑ), Ȑ ȕȈȎȔȐȚȍ **[ ]**.
- **2.** Нажмите [  $\sim$   $\sim$  ], чтобы выбрать <3D & **BASS>**(3D и бас), и нажмите [  $\odot$ ],
	- Появится экран настроек <3D&BASS>(3D и бас).
- **3.** Нажмите Г <>> > 1, чтобы выбрать <3D> или  $\leq$ BASS>(бас), и нажмите **[**  $\sim$   $\vee$ **]**.
	- Вы можете выбрать уровень от 0 до 4 для параметра  $\langle$ 3D $\rangle$  и от 0 до 4 для параметра  $\langle$ BASS $\rangle$ (бас).
- $4.$  Нажмите **[**  $\odot$  ].
	- Настройка завершена.

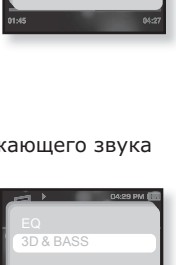

es as

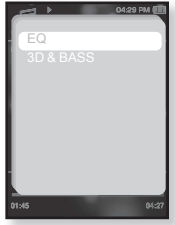

#### **Установка режима воспроизведения**

Выберите режим воспроизведения, например, повтора настроек.

- **1.** Нажмите Г⊟1 во время прослушивания музыки.
	- Появится меню <Music>(Музыка).
- **2.** Нажмите **[ ∧ ∨ ]**, чтобы выбрать <Play **Mode>**(Режим воспроизведения), и нажмите **[ ]**.
	- Появится меню <Play Mode>(Режим воспроизведения).
- **3.** Нажмите **[**  $\sim$   $\sim$  **]**, чтобы выбрать необходимый режим, и нажмите **[** <sup>●</sup>].

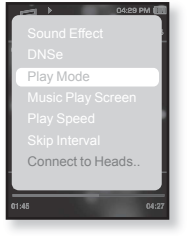

 $\,$  Выберите <Normal>(Обычное), <Repeat> (Повторить), Repeat One (ǷȖȊȚȖȘ ȖȌȕȖȑ) ȐȓȐ <Shuffl e>(ǪȗȍȘȍȔȍȠȒț).

Параметры режима воспроизвеления

- **Normal** (Обычное) : Воспроизведение всех файлов по порядку один Da<sub>3</sub>.
- **Repeat** (Повторить) : Повторение всех файлов из текущей папки.
- **Repeat One** (Повтор одной) : Повтор одного файла.
- **Shuffle** (Вперемешку) : Воспроизведение файлов в случайном порядке.

### Выбор экрана воспроизведения музыки

Выберите фоновое изображение, которое отображается во время прослушивания музыки, из тех, которые предоставляются плеером, или из собственных

- **1.** Нажмите **[ □ ]** во время прослушивания музыки. ▪ Появится меню <Music>(Музыка).
- **2.** Нажмите  $\left[ \sim \sim \right]$ , чтобы выбрать <Music Play **Screen>**(Экран воспроизведения музыки), и ȕȈȎȔȐȚȍ **[ ]**.
	- Появится меню <Music Play Screen>(Экран воспроизведения музыки).
- **3.** Нажмите Г < > 1. чтобы выбрать необходимый экран воспроизведения музыки, и нажмите **[ <sup>◎</sup> 1**.
	- Выберите <Туре 1>(Тип 1), <Туре 2>(Тип 2),  $\langle$  <Type 3>(Тип 3),  $\langle$ Type 4>(Тип 4),  $\langle$ Album Art>(Обложка) или <Album Info.>(Инфо альб.).

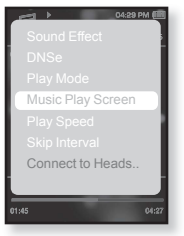

#### Параметры экрана воспроизведения музыки

- Туре 1 **~ Туре 4** (Тип 1 ~ Тип 4) : Позволяет выбрать необходимый экран воспроизведения музыки.
- **Album Art** (Обложка) : Изображение обложки альбома отображается в том случае, если оно сохранено в теге ID3 музыкального файла. Поддерживается отображение изображений обложек альбома размером меньше 200 пикселей (по горизонтали) x 200 пикселей (по вертикали).
- **Album Info.** (Инфо альб.) : Информация об имени исполнителя, альбоме, жанре отображается в том случае, если она сохранена в теге ID3 музыкального файла.

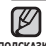

■ Если в <Menu Design>(Вид меню) установлено <Sammy>, <Album подсказка Art>(Обложка) отобразить невозможно.

#### **• Что такое тег ID3?**

Это информация, которая прилагается к МР3-файлу, например, данные о названии трека, его исполнителе, альбоме, годе выпуска, ".<br>Жанре и поле для комментариев.

### Установка скорости воспроизведения

Благодаря функции настройки скорости воспроизведения вы МОЖЕТЕ УВЕЛИЧИТЬ ИЛИ УМЕНЬШИТЬ СКОРОСТЬ ВОСПРОИЗВЕДЕНИЯ своих любимых музыкальных файлов.

- **1.** Нажмите [ **□** ] во время прослушивания музыки. ▪ Появится меню <Music>(Музыка).
- $2.$  Нажмите  $\lceil \sim \vee \rceil$ , чтобы выбрать <Play **Speed>**(Скорость воспроизведения), и ȕȈȎȔȐȚȍ **[ ]**.
	- Появится меню <Play Speed>(Скорость воспроизведения).
- **3.** Нажмите  $\left[\wedge \vee\right]$ , чтобы выбрать необходимую скорость воспроизведения, и нажмите **[ <sup>●</sup>**].
	- ǪȣȉȍȘȐȚȍ <X 0.7>, <X 0.8>, <X 0.9>, <X 1.0(Обычное)>, <X 1.1>, <X 1.2> или <X 1.3>.
	- Чем больше введенное значение, тем выше скорость воспроизведения.

▪ В зависимости от типа файла настроенная скорость подсказка воспроизведения может отличаться от фактической скорости.

### Установка интервала пропуска

Вы можете перемещаться по файлу с различными интервалами. Пропускайте сразу целый файл или несколько секунд.

- **1.** Нажмите **[** ⊟ 1 во время прослушивания музыки. ▪ Появится меню <Music>(Музыка).
- **2.** Нажмите  $[\sim \sim]$ , чтобы выбрать <Skip **Interval>** (Пропустить интерпвал), и нажмите Г◉1.
	- Появится меню <Skip interval>(Пропустить интерпвал).
- **3.** Нажмите  $\mathsf{r} \sim 1$ , чтобы выбрать необходимый интервал пропуска, и нажмите **[**<sup>1</sup>.
	- Выберите <1 Song>(1 песня), <5sec>(5сек),  $<$ 10sec>(10сек),  $<$ 30sec>(30сек) или  $<$ 1min>(1мин).

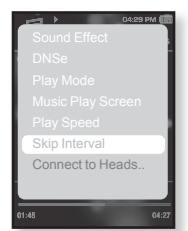

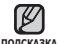

прослушивание музыки \_ 53 ■ Если файл создан с переменным потоком данных или Ogg, реальная длина интервала пропуска может не соответствовать выбранной.

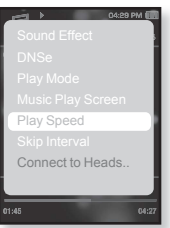

# ИСПОЛЬЗОВАНИЕ МЕНЮ МУЗЫКА (продолжение)

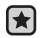

**▪ Перед началом -** Используйте только сертифицированные șȚȍȘȍȖȕȈțȠȕȐȒȐ Bluetooth. ǻȉȍȌȐȚȍșȤ, ȟȚȖ șȚȍȘȍȖȕȈțȠȕȐȒȐ Bluetooth зарегистрированы. Если наушники зарегистрированы, появляется  $\overline{3}$ сообщение <Connect to Headset>(Подключение к гарнитуре). Дополнительные сведения см. в разделе <Использование стереонаушников  $B$ luetooth $>$ . Cm.  $c$ Tp. 85.

### **ǷȖȌȒȓȦȟȍȕȐȍ șȚȍȘȍȖȕȈțȠȕȐȒȖȊ Bluetooth**

Вы можете подключить зарегистрированные наушники Bluetooth прямо во время воспроизведения музыки.

- 1. Нажмите **[ □ ]** во время прослушивания музыки.
	- Появится меню <Music>(Музыка).
- **2.** Нажмите  $\sim$ ], чтобы выбрать <Connect to **Headset>**(Подключение к гарнитуре), и нажмите [ ∩].
	- Если Bluetooth Mode <Режим Bluetooth> настроен на <Off>(Выкл), то это значение изменится на  $\langle$ On> $(B\kappa n)$ .
	- После успешной установки соединения на  $\overline{M}$ исплее появится значок  $\overline{M}$ ].

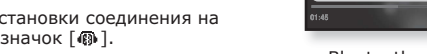

ǴȖȎȕȖ ȗȘȖșȓțȠȐȊȈȚȤ ȔțȏȣȒț ȗȘȐ ȗȖȔȖȡȐ ȕȈțȠȕȐȒȖȊ Bluetooth.

### **ǶȚȒȓȦȟȍȕȐȍ șȚȍȘȍȖȕȈțȠȕȐȒȖȊ Bluetooth**

- 1. Нажмите **[ a**] во время прослушивания музыки.
	- Появится меню <Music>(Музыка).
- **2.** Нажмите [  $\sim$  ), чтобы выбрать <Disconnect Headset> (Отключить гарнитуру), и нажмите [  $\textcircled{\ }$ ].
	- Наушники Bluetooth отключены.

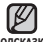

• Во время подключения плеера к подсказка стереонаушникам Bluetooth выполнить выбор некоторых меню невозможно.

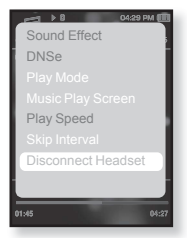

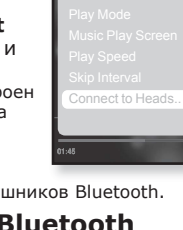

# ПРОСМОТР ВИДЕО

- **Перед началом -** Подключите наушники к плееру, включите плеер и проверьте состояние аккумуляторной батареи. Передайте видеофайл на плеер. См. стр.  $35~37$ .
- ПОДСКАЗКА
- Нажмите [ ↔], чтобы перейти к предыдущему экрану.

Нажмите и недолго удерживайте [ → ], чтобы перейти к экрану основного MAHHO

- **1.** Нажмите и недолго удерживайте [ ↔ ], чтобы перейти к экрану основного меню.
- **2.** Нажмите [ ⟨ ⟩], чтобы выбрать <Videos>(Видео), и ȕȈȎȔȐȚȍ **[ ]**.
	- Появится список видео.
- **3.** Нажмите  $\sqrt{2}$ , чтобы выбрать видеофайл для воспроизведения, и нажмите **[** <sup>●</sup>**]**.
	- Выбранный видеофайл воспроизводится горизонтально.

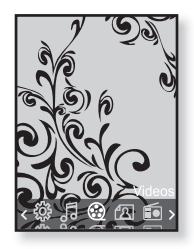

# ПРИОСТАНОВКА ВОСПРОИЗВЕДЕНИЯ

- **1.**Нажмите **[⊙]** во время воспроизведения видеофайла.
	- Воспроизведение на плеере будет остановлено.
- **2.**ǹȕȖȊȈ ȕȈȎȔȐȚȍ **[ ]**.
	- Плеер продолжает воспроизведение с последнего места, на котором воспроизвеление было приостановлено.

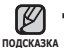

■ При пересылке видео файла в плеер с использованием программы <Media Studio>, перед пересылкой он автоматически конвертируется в формат SVI. Размер файла также автоматически изменяется.

# ПЕРЕХОД К ОПРЕДЕЛЕННОМУ КАДРУ

- 1. Во время текущего просмотра нажмите и недолго удерживайте  $( \ \rangle$ 1.
	- Это позволит перемещаться назад или вперед в пределах текущего видеофайла.
- **2.** Достигнув необходимого момента, отпустите КНОПКУ.
	- Видео файл начинает воспроизводиться с этого места.

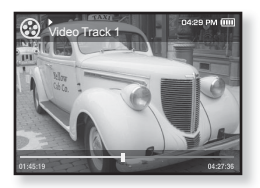

### ВОСПРОИЗВЕДЕНИЕ ПРЕДЫДУЩЕГО ВИДЕОФАЙЛА

1. Нажмите  $\lceil$   $\langle$  1 в течение 3 секунд после начала воспроизведения текущего файла. Дважды нажмите **[ < ]** в пределах 3 секунд с момента начала воспроизведения текущего файла.

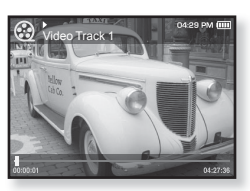

• Начнется воспроизведение предыдущего видео.

### ВОСПРОИЗВЕДЕНИЕ СЛЕДУЮЩЕГО ВИДЕОФАЙЛА

#### **1.** Нажмите **[** > **]**.

• Начнется воспроизведение следующего видео.

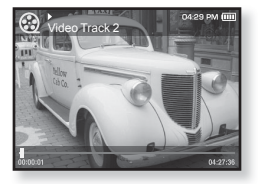

# ИСПОЛЬЗОВАНИЕ МЕНЮ ВИДЕО

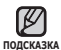

Чтобы выйти из меню, нажмите [ ⊟ ]. ľ

### Настройка яркости

Вы можете настроить яркость дисплея.

- **1.** Нажмите Г⊟1 во время воспроизведения видеофайла.
	- Появится меню <Video>(Видео).
- **2.** Нажмите  $I \sim 1$ , чтобы выбрать  $\times$ Brightness> (Яркость), и нажмите **[ © 1**.
	- Появится меню <Brightness>(Яркость).

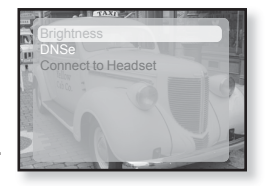

- **3.** Нажмите  $I \sim \text{V}$ 1. чтобы выбрать необходимый уровень яркости, и нажмите **[**  $\odot$  **]**.
	- Выберите <0~10>.

### **ǵȈșȚȘȖȑȒȈ ȐȕșȚȘțȔȍȕȚȈ Digital Natural Sound (DNSe)**

Выберите правильное звучание для каждого видеожанра.

- 1. Нажмите **[**  $\Box$ ] во время воспроизведения видеофайла.
	- Появится меню <Video>(Видео).
- **2.** Выберите <DNSe> и нажмите **[** 1.
	- Появится меню <DNSe>.
- **3.** Нажмите **[** $\sim$  $\sim$ **1**. чтобы выбрать необходимый DNSe, и нажмите **[©1**.

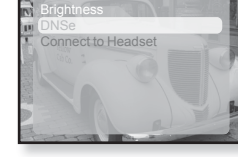

• Выберите <Normal>(Обычное), <Drama>(Драма) или <Action>(Действие).

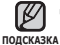

#### **• Что такое DNSe?**

DNSe – это звуковой эффект, разработанный в корпорации Samsung для МР3-плееров. Это установит разные настройки звука для улучшения прослушивания конкретного типа музыки.

# **ǰǹǷǶdzȄǯǶǪǨǵǰǭ ǴǭǵȆ ǪǰǬǭǶ (ȗȘȖȌȖȓȎȍȕȐȍ)**

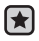

**• Перед началом -** Используйте только сертифицированные стереонаушники Bluetooth. Убелитесь, что стереонаушники Bluetooth зарегистрированы. Если наушники зарегистрированы, появляется сообщение <Connect to Headset> (Полключение к гарнитуре). Дополнительные сведения см. в разделе <Использование стереонаушников Bluetooth>. См. стр 85.

### **ǷȖȌȒȓȦȟȍȕȐȍ șȚȍȘȍȖȕȈțȠȕȐȒȖȊ Bluetooth**

Вы можете подключить зарегистрированные наушники Bluetooth прямо во время воспроизведения видео.

- **1.** Нажмите Г⊟1 во время воспроизведения видеофайла.
	- Появится меню <Video>(Видео).
- 2. Выберите <Connect to Headset> (Полключение к гарнитуре) и нажмите **[ ]**.
	- Если Bluetooth Mode <Режим Bluetooth> настроен на Off<Выкл>, то это значение изменится на On<Bкл>

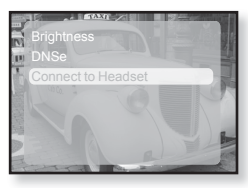

- Если подключение завершено успешно, на экране появится значок  $\lceil$   $\binom{3}{2}$ .
- Вы можете наслаждаться прослушиванием аудиодорожки видеофайла через стереона ушники.

### **ǶȚȒȓȦȟȍȕȐȍ șȚȍȘȍȖȕȈțȠȕȐȒȖȊ Bluetooth**

- 1. Нажмите **[ □** 1 во время воспроизведения видеофайла.
	- Появится меню <Video>(Видео).
- 2. Выберите <Disconnect Headset>  $($ Отключить гарнитуру) и нажмите **[**  $\odot$ **]**.
	- Наушники Bluetooth отключены.

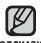

▪ Во время подключения плеера к подсказка стереонаушникам Bluetooth выполнить выбор некоторых меню невозможно.

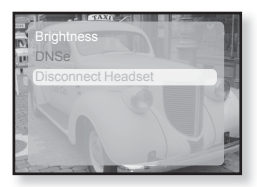

# просмотр изображений

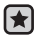

- **Перед началом -** Подключите наушники к плееру, включите плеер и ловерьте состояние аккумуляторной батареи.
- Нажмите [ ↔], чтобы перейти к предыдущему экрану.
- Нажмите и недолго удерживайте [ → ], чтобы перейти к экрану основного меню. **DODCKA3KA** 
	- 1. Нажмите и недолго удерживайте [ ), чтобы перейти к экрану основного меню.
	- **2.**ǵȈȎȔȐȚȍ **[ ]**, ȟȚȖȉȣ ȊȣȉȘȈȚȤ **<Pictures>** (ǰȏȖȉȘȈȎȍȕȐȧ), Ȑ ȕȈȎȔȐȚȍ **[ ]**.
		- Появляется окно предварительного просмотра изображений.
	- **З.** Нажмите [  $\sim$  < > ], чтобы выбрать изображение, которое хотите просмотреть, и нажмите **[ <sup>◎</sup>]**.

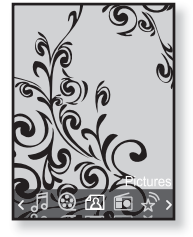

- Отображается выбранное изображение.
- Нажмите [ Ҽ ], чтобы перейти к окну предварительного просмотра.

### Переход к предыдущему/следующему изображению

- 1. Во время текущего просмотра нажмите  $\lceil \langle \ \rangle \rceil$ .
	- Отобразится предыдущее/следующее изображение.

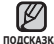

- JPG-файлы, которые содержат неправильные данные про эскиз, подсказка отображаются ка
	- Некоторые изображения могут отображаться медленно.
	- Во время передачи изображения на плеер при помощи Media Studio <Media Studio> файл автоматически преобразовывается в формат JPG перед началом передачи. Размер файла также устанавливается автоматически.
	- Для поиска изображений можно использовать <File Browser>(Просмотр ȜȈȑȓȖȊ). 21.

# ИСПОЛЬЗОВАНИЕ МЕНЮ ИЗОБРАЖЕНИЯ

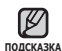

Чтобы выйти из меню, нажмите [ □ ]. ľ

#### Прослушивание музыки во время просмотра изображений

Во время просмотра изображений вы можете слушать песню, которая воспроизводилась последней.

- 1. Нажмите **[ a**] во время просмотра изображения.
	- Появится окно <Pictures>(Изображения).
- **2.** Нажмите **[**  $\sim$   $\sim$  **]**, чтобы выбрать  $\times$  **Music** $>$  (Музыка), и нажмите **[** © 1,
	- Появится окно <Music>(Музыка).

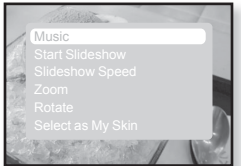

- **3.** Нажмите  $\left[ \langle \ \rangle \right]$ , чтобы выбрать  $\leq$  Off  $\geq$  (Выкл) или  $\leq$  On  $\geq$  (Вкл), и нажмите **[©1**.
	- <Off>(Выкл) : Во время просмотра изображения фоновая музыка не воспроизводится.
	- <On> (Вкл) : Во время просмотра изображений вы можете слушать песню, которая воспроизводилась последней.

### Просмотр изображений в режиме слайд-шоу

#### **DzȈȒ… 1**

- 1. Нажмите **[©]** во время просмотра изображения.
	- На экране появится  $\overline{\mathbb{Z}}$ , после чего плеер начнет слайд-шоу.

#### **DzȈȒ… 2**

- 1. В режиме предварительного просмотра изображения нажмите **[ □** ].
	- Появится окно "Начать слайд-шоу".
- **2.** Нажмите **[**  $\odot$  **]**.
	- На экране появится  $\textcolor{blue}{{\color{black} \mathbf{\bar{\Gamma}}}}$ , после чего плеер начнет слайд-шоу.

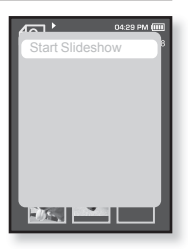

### **ИСПОЛЬЗОВАНИЕ МЕНЮ ИЗОБРАЖЕНИЯ (ȗȘȖȌȖȓȎȍȕȐȍ)**

### Чтобы прекратить слайд-шоу

#### **DzȈȒ… 1**

- **1.** В режиме слайд-шоу нажмите **[** 1.
	- Слайд-шоу будет остановлено.

#### **DzȈȒ… 2**

- **1.** В режиме слайл-шоу нажмите Г⊟1.
	- Появится окно <Pictures>(Изображения).
- **2.** Нажмите  $\left[\sim \sim \right]$ , чтобы выбрать <Stop Slideshow>  $($ Остановить слайд-шоу), и нажмите [<sup>●</sup>].
	- Слайд-шоу будет остановлено.

### Установка скорости режима слайд-шоу

- 1. Нажмите **[ a**] во время просмотра изображения.
	- Появится окно <Pictures>(Изображения).
- **2.** Нажмите  $\left[\wedge \vee\right]$ , чтобы выбрать <Slideshow Speed> (Скорость показа слайдов), и нажмите **[<sup>@</sup>1**.
	- Появится окно <Slideshow Speed> (Скорость показа слайдов).

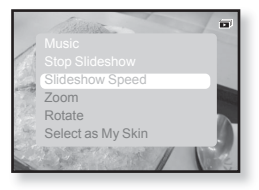

- **3.** Нажмите  $[\sim \sim]$ , чтобы выбрать необходимую скорость, и ȕȈȎȔȐȚȍ **[ ]**.
	- Выберите <Fast>(Быстро), <Normal>(Обычное) или <Slow>(Медленно).

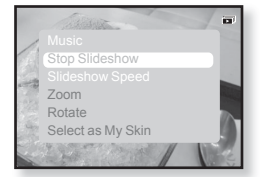

## **ИСПОЛЬЗОВАНИЕ МЕНЮ ИЗОБРАЖЕНИЯ (ȗȘȖȌȖȓȎȍȕȐȍ)**

### Увеличение изображения

Можно увеличить изображение.

- **1.** Нажмите **Г В1** во время просмотра изображения.
	- Появится окно <Pictures>(Изображения).
- **2.** Нажмите **[**  $\sim$   $\sim$  **]**, чтобы выбрать  $\leq$  **Zoom>** (Увеличение), и нажмите **[**  $\odot$  **]**. ▪ Появится окно <Zoom>(Увеличение).
- **3.** Нажмите **[**  $\sim$   $\sim$  **]**, чтобы выбрать необходимый масштаб, и нажмите **[ <sup>◎</sup>]**.
	- Выберите <100%>, <200%> или <400%>.
- **4.** Нажмите **[**  $\sim$  $\vee$  $\leq$  $\cdot$  **1**. чтобы перейти к той части изображения. которую необходимо увеличить.

### Отмена масштабирования

#### **DzȈȒ… 1**

- 1. Нажмите **[©]** в режиме просмотра увеличенного изображения.
	- Будет выполнен обратный переход к начальному размеру.

#### **Kak** 2

- **1.** Нажмите **[** □ ] в режиме просмотра увеличенного изображения.
	- Появится окно <Pictures>(Изображения).
- **2.** Нажмите **[∧∨]**, чтобы выбрать **<Zoom>** (Увеличение), и ȕȈȎȔȐȚȍ **[ ]**.
	- Появится окно <Zoom>(Увеличение).
- **3.** Нажмите **[∧∨]**, чтобы выбрать <100%>, и нажмите **[**●1.
	- Будет выполнен обратный переход к начальному размеру.

• Увеличение большого изображения может занять некоторое время.

**62** просмотр изображений ПОДСКАЗКА

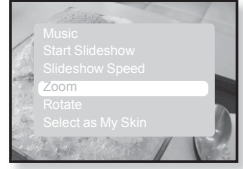

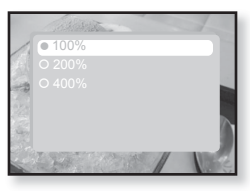

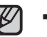

### **ИСПОЛЬЗОВАНИЕ МЕНЮ ИЗОБРАЖЕНИЯ (ȗȘȖȌȖȓȎȍȕȐȍ)**

### Для поворота изображения

Для удобства вы можете врашать изображение.

- 1. Нажмите **[ □** ] во время просмотра изображения.
	- Появится окно <Pictures>(Изображения).
- **2.** Нажмите **[**  $\sim$  $\sim$  **1**, чтобы выбрать  $\leq$  **Rotate>**(Повернуть), и нажмите [<sup>1</sup>.
	- Появится окно <Rotate> (Повернуть).
- **3.** Нажмите  $\sim$ 1, чтобы выбрать необходимый угол, и нажмите **[ <sup>◎</sup>]**.

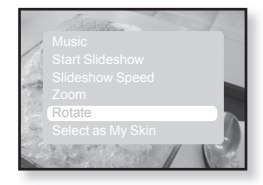

 $\,$  Выберите <Left 90°>(Влево 90°), <Right 90°>(Вправо 90°) или <180°>.

#### **ǪȣȉȖȘ ȐȏȖȉȘȈȎȍȕȐȧ Ȍȓȧ ȜȖȕȈ**

Вы можете установить необхолимое изображение как фон лля экрана.

- **1.** Выберите файл изображения, который необходимо установить как фоновое изображение.
	- Появится окно <Pictures>(Изображения).
- **2.** Нажмите **[**  $\sim$   $\sim$  1. чтобы выбрать <Select as My Skin>(Выбрать  $\overline{OA}$ ложку), и нажмите **[** <sup>∂</sup>].
	- Появится окно подтверждения сохранения.

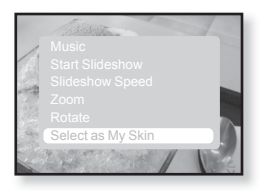

- **3.** Нажмите **[ ⟨ ⟩]**, чтобы выбрать <Yes>(Да), и нажмите **[ ◉ 1**,
	- Выбранный рисунок устанавливается как фоновый.
	- Установленное изображение будет отображено при выборе <My Skin>(Обложка) из <Settings>(Настройки) → <Menu Style>(Стиль меню) → <Menu Design>(Вид меню).

# прослушивание FMрадиостанций

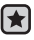

**• Перед началом -** Подключите наушники к плееру, включите плеер и проверьте состояние аккумуляторной батареи.

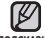

• Нажмите [ <sup>←</sup>⊃], чтобы перейти к предыдущему экрану. <sub>подсказка</sub> Нажмите и недолго удерживайте [ ☜ ], чтобы перейти к экрану основного меню.

- **1.** Нажмите и недолго удерживайте Г → 1, чтобы перейти к экрану основного меню.
- **2.** Нажмите Г < > 1. чтобы выбрать <**FM Radio>** (FM-ралио), и нажмите **Г⊚1**,
	- Начинается прием радиопередач в диапазоне FM.

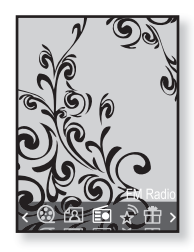

### ИСПОЛЬЗОВАНИЕ ВРЕМЕННОГО ВЫКЛЮЧЕНИЯ ЗВУКА

Нажмите **[ ◉ ]** во время прослушивания FM-радио.

• Звук выключается.

Еще раз нажмите **[ · ]**, чтобы продолжить прослушивание.

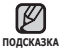

▪ Всегда подсоединяйте наушники к плееру во время поиска или запоминания частот радиостанций. Провода наушников используются в качестве антенн для приема передач FM-радиостанций.

- В местах со слабым приемом радиосигнала плеер может не обнаружить **FM-радиостанции.**
- Функцию Bluetooth нельзя использовать для прослушивания FM-радио.

**64** прослушивание FM-радиостанций

# ПОИСК **FM-РАДИОСТАНЦИЙ**

- 1.В ручном режиме нажмите, недолго удерживайте и отпустите **[**  $\langle$  > **]**.
	- На дисплее появится <Auto Searching....>(Автонастройка…). Поиск закончится на ближайшей станции сразу, как только будет отпущена нажатая кнопка.

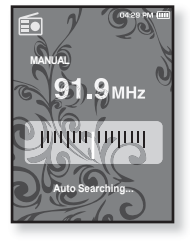

#### или

- 1.В ручном режиме нажмите [  $\langle$  > ], чтобы проходить через частоты одна за одной.
	- Перемещает к частотам при каждом нажатии значка.

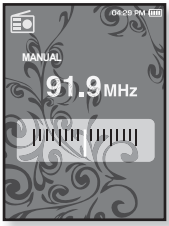

# ИСПОЛЬЗОВАНИЕ МЕНЮ FM-РАДИО

#### Переключение в режим предустановок

Выберите этот режим, если вы хотите искать нужную радиостанцию, переходя от одной ранее сохраненной вами частоты FM-радиостанций н другой.

- **1.** В ручном режиме нажмите Г⊟1.
	- Появится меню <FM Radio>(FM-радио).
- **2.** Нажмите **[** ∧ ∨ **]**, чтобы выбрать <Go to **Preset Mode>** (В режим предуст.), и ȕȈȎȔȐȚȍ **[ ]**.
	- Вы увидите на энране онно <PRESET>.

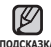

■ Если ранее частоты не были установлены, ȕȈ ȌȐșȗȓȍȍ ȖȚȖȉȘȈȏȐȚșȧ <Preset list does not **ǷǶǬǹDzǨǯDzǨ** exist>(Список предуст отсутствует), а плеер не перейдет в режим <Preset Mode>(Режим предуст).

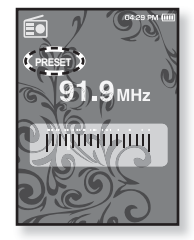

 $\blacksquare$  При выборе <Default Set>(По умолчанию) в меню <Settings> (Настройки) → <System>(Система) все ранее установленные частоты булут улалены.

#### Переключение в режим ручной настройки на **РАДИОСТАНЦИИ**

Выберите этот режим, если вы хотите вручную искать радиостанции в диапазон FM по одной радиостанции за раз.

- **1.** В режиме предустановок нажмите [  $\Box$ ].
	- Появится меню <FM Radio>(FM-радио).
- $2.$  Нажмите  $\sqrt{6}$   $\sim$  1, чтобы выбрать <Go to **Manual Mode>** (В режим ручной настройки). и нажмите **[**  $\odot$  ].
	- Вы увидите на энране онно <MANUAL>.

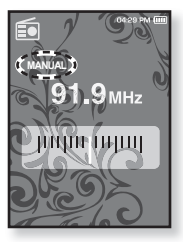

#### Запоминание радиостанций в качестве предустановленных

В памяти МР3-плеера можно сохранить до 30 радиостанций, к которым можно возврашаться нажатием всего одной цифры. Выберите при помощи МР3-плеера только необходимые радиостанции в ручном режиме или найдите и сохраните все местные станции автоматически.

#### Ручной – выбор только необходимых для сохранения **РАДИОСТАНЦИЙ**

- 1. В ручном режиме нажмите  $\mathsf{r} \leftarrow \mathsf{r}$ , чтобы выбрать необходимую частоту.
	- Появится меню <FM Radio>(FM-радио).
- **2.** Нажмите Г **□**1.
- **3.** Нажмите  $\left[ \wedge \vee \right]$ , чтобы выбрать <Add to **Preset>** (Добавить в предустановки), и ȕȈȎȔȐȚȍ **[ ]**.
	- Выбранная частота будет добавлена к существующему списку с символом [ . ] на панели выбранных частот.

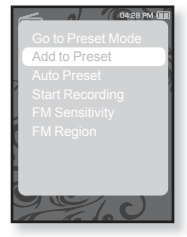

4. Чтобы выполнить предустановку других частот, выполните вышеуказанные действия 1-3.

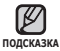

• Если эта частота уже выбрана, появится сообщение <This preset moдсказка already exists>(Эта предустановка уже существует), а настройка будет отменена.

#### Запоминание радиостанций в качестве **ȗȘȍȌțșȚȈȕȖȊȓȍȕȕȣȝ (ȗȘȖȌȖȓȎȍȕȐȍ)**

#### Автоматический – автоматически сохраняет все принятые плеером станции

- **1.** В режиме FM-радио нажмите Г⊟1.
	- Появится меню FM-радио.
- **2.** Нажмите **[** ∧ ∨ **]**, чтобы выбрать <Auto **Preset>** (Автонастройка), и нажмите **[**  $\odot$ 1.
	- Появится окно подтверждения.
- **3.** Нажмите Г <>> > 1. чтобы выбрать <Yes> (Да), Ȑ ȕȈȎȔȐȚȍ **[ ]**.
	- Автоматически настраиваются до 30 частот..

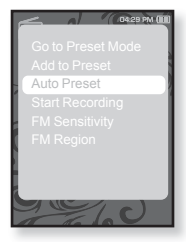

#### **Отмена поиска предустановленных станций**

Если необходимо отменить автонастройку, во время выполнения процесса нажмите **[ <sup>◎</sup>**].

• Поиск предустановленных станций будет прекращен, и в памяти останутся только станции, внесенные до его отмены,

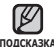

■ Чтобы слушать на МР3-плере радиостанции в другом городе, вам <sub>подсказка</sub> может понадобиться повторить настройку предустановленных станций. Чтобы удалить предустановленные станции и записать в память плеера новые, повторите описанную процедуру.

#### Прослушивание предустановленных **радиостанций**

В режиме предустановок нажмите  $\mathsf{r} \leftarrow \mathsf{r}$  , чтобы просмотреть предустановленные станции.

▪ Вы можете прослушать сохраненную радиочастоту.

#### **Удаление предустановленных радиостанций**

Для удаления запомненных частот радиостанций во время прослушивания FM-радиопередач выполните указанные ниже операции.

- 1. В режиме предустановок нажмите  $\left[ \langle \ \rangle \right]$  , чтобы найти ранее установленную частоту, которую необходимо удалить, и нажмите [ **□** ].
	- Появится меню <FM Radio>(FM-радио).
- **2.** Нажмите **[**  $\sim$   $\sim$  **]**, чтобы выбрать <Delete **from Preset>** (Удалить из списка станций), и нажмите **Г** <sup>1</sup>.
	- Выбранные частоты будут удалены.
- **3.** Чтобы выполнить предустановку других частот, выполните вышеуказанные действия 1-2.

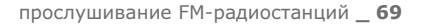

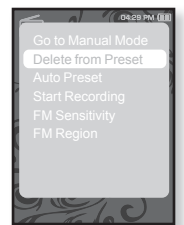

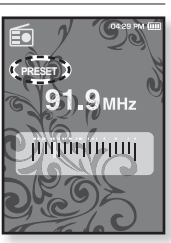

### Запись трансляций **FM-радио**

В любое время вы можете записать трансляцию FM-радио во время прослушивания радио.

- 1. В режиме FM-радио нажмите  $\mathbf{r} \leftrightarrow \mathbf{r}$ , чтобы выбрать частоту, трансляцию которой необходимо записать, и нажмите **[ e**].
	- Появится меню <FM Radio>(FM-радио).
- **2.** Нажмите **[**  $\sim$   $\sim$  ], чтобы выбрать <Start **Recording>**(Начните запись), и нажмите **[ ]**.
	- Отобразится название файла и начнется запись на плеер.

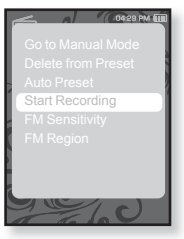

#### Остановка записи радиотрансляции

- **1.** Нажмите **[©]** во время записи.
	- Отобразится сообщение с вопросом, желаете ли зни прослушать записанный файл.
- **2.** Нажмите [く〉], чтобы выбрать <**Yes>** (Да) или <No> (Нет), и нажмите **[** ●1.
	- При выборе <Yes> (Да) будет воспроизведен последний записанный файл.
	- При выборе <No> (Нет) записанный файл не булет воспроизвелен.
	- Записанный файл сохранен в <File Browser> (Просмотр файлов) → <Recorded Files>  $\lambda$ Записанные файлы $\lambda$ .

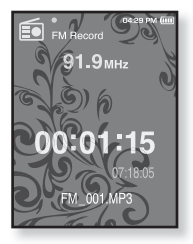

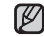

■ Вы можете сохранить максимум 999 файлов записи трансляций FM-радио.

<sub>подсказка</sub> Вы можете записать приблизительно до 23 часов (96Кбайт/сек, 1Гбайт)<br>Выписанного файла будет автоматически указано, как – • Название записанного файла будет автоматически указано, как <FM\_000. mp3>. <FM> указывает на то, что файл содержит запись радиотрансляции, а <000>является номером записанного файла.

#### Установка чувствительности FM-**РАДИОПРИЕМНИКА**

полученное количество FM-радиостанций зависит от выбранной чувствительности.

- **1.** В режиме FM-радио нажмите Г⊟1.
	- Появится меню <FM Radio>(FM-радио).
- **2.** Нажмите  $\sim$ ], чтобы выбрать <FM Sensitivity> (FM чувств.), и нажмите **[** © ].
	- Появится меню <FM Sensitivity>(FM чувств.).
- **3.** Нажмите  $[\sim \sim]$ , чтобы выбрать уровень ȗȖȐșȒȈ, Ȑ ȕȈȎȔȐȚȍ **[ ]**.
	- Выберите <High>(Высокая), <Middle>(Средняя) или <Low>(Низкая).

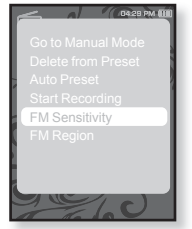

▪ При выборе <High>(Высокая) будет выполнен поиск наибольшего количества частот.

### **ǻșȚȈȕȖȊȒȈ ȘȍȋȐȖȕȈ FM**

Можно изменить настройки региона FM во время приготовления к путешествию за границу.

- **1.** В режиме FM-радио нажмите Г⊟1.
	- Появится меню <FM Radio>(FM-радио).
- **2.** Нажмите  $\left[\sim \sim\right]$ , чтобы выбрать <FM **Region>** (FМ-регион), и нажмите [<sup>●</sup>].
	- Появится меню <FM Region>(FM-регион).
- **3.** Нажмите  $\Gamma \sim 1$ , чтобы выбрать свой регион для FM-радио, и нажмите **[©1**.
	- Выберите <Korea/US>(Корея/США), <Japan> (Япония) или <Other Countries>(Друг. страны).

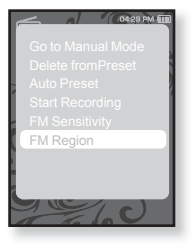

**IIUHLKASKA** 

- Диапазоны частот по регионам ...<br>- Korea/US (Корея/США): Поиск радиостанций в диапазоне FM  $87.5 \times 108.0$  MFu с шагом 100 кГц.
	- Japan (Япония): Поиск радиостанций в диапазоне FM 76.0 МГц ~  $108.0$  MFu  $c$   $\mu$ arom  $100$   $\kappa$ Fu.
	- Other Countries (Друг. страны): Поиск радиостанций в диапазоне FM 87,50∼108,00 MГц с шагом 50 кГц.
- Регионы FM могут быть удалены или изменены, в зависимости от того, для продажи в каком регионе предназначен плеер.
- Предустановленные радиочастоты будут удалены, если с помощью настройки <FM Region>(FM-регион) выбрать другой регион вешания.
# использование потоков данных

При помощи Media Studio <Media Studio> можно для развлечения передавать на плеер блог-информацию и файлы, зарегистрированные Ha caйте RSS.<br> **M** · **4**<sub>10</sub> · ·

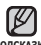

#### **• Что такое RSS?**

**NORCHANG** 

RSS означает Rich Site Summary (исчерпывающая сводка сайта) или Really Simple Syndication (действительно простая синдикация). Это система передачи данных на основе технологии xml, которая используется для доставки пользователям информации с часто обновляемых веб-сайтов, например, новостей или блогов, более удобным и простым способом.

- **ǿȚȖ ȚȈȒȖȍ "ȗȖȚȖȒȐ ȌȈȕȕȣȝ"?** Можно автоматически принимать обновленную информацию, не посешая каждый раз сайты новостей, блоги или UCC.
- Перед началом необходимо установить инструмент Media Studio на ваш ПК. См. стр. 34.

## РЕГИСТРАЦИЯ КАНАЛА

Можно создать новый канал при помощи регистрации веб-сайтов или вебстраниц, поддерживающих стандарт RSS.

1. Выберите <Subscribe>

(Подключиться) в нижней части раздела <Datacasts> (Потоки данных) экрана программы <Media Studio>.

- **2.**ǪȊȍȌȐȚȍ ȈȌȘȍș Ȋ ȖȒȕȍ **<URL>**(URLадрес) и нажмите **<▶Next>**(Далее).
	- После копирования веб-адреса и нажатия <Subscribe>(Подписаться) скопированный адрес автоматически отобразится в окне <URL>(URL-адрес).

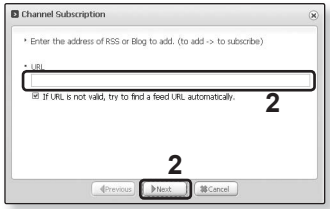

■ Если веб-адрес поддерживает стандарт RSS, то появится окно подтверждения настроек.

#### **3.** Нажмите **<OK>.**

- Необходимый канал зарегистрирован.
- Значок <u></u> N отобразится в разделе Datacasts (Потоки данных) для зарегистрированного канала.

## СОЗДАНИЕ НОВОЙ ГРУППЫ КАНАЛОВ

Вы можете созлать новую группу лля управления собственными каналами.

1. Выберите <New Group> (Новая группа) Ȋ ȕȐȎȕȍȑ ȟȈșȚȐ ȘȈȏȌȍȓȈ **<Datacasts>** (ǷȖȚȖȒȐ ȌȈȕȕȣȝ) ȥȒȘȈȕȈ ȗȘȖȋȘȈȔȔȣ <Media Studio>.

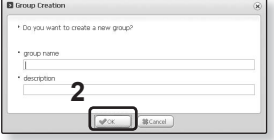

**2.** Введите название группы и ее описание, а ȗȖȚȖȔ ȕȈȎȔȐȚȍ **<ǶDz**>.

### **ǷǭǸǭǬǨǿǨ ǷǶǺǶDzǶǪ ǬǨǵǵȃǽ ǹ MEDIA STUDIO <MEDIA STUDIO>**

**• Перед началом -** подключите плеер к ПК. На вашем ПК необходимо ления и темпери и темпери и темпери и темпери и темпери и темпери и темпери и темпери и темпери и те

- 1.<Media Studio> запускается автоматически при подключении плеера к ПК.
	- Если программа не запускается автоматически, дважды нажмите ярлык <Media Studio> на рабочем столе.
- 2. Выберите <Datacasts> (Потоки БЬЮЄРИ: З ЧЕСТЬСТЬ ДАННЫХ) В ВЕРХНЕЙ ЧАСТИ ЭКРАНА программы <Media Studio>.
	- Отобразится список каналов групповых потоков данных.
- **3.** Нажмите необходимую группу каналов
- **4.** Нажмите необходимый канал.
- **5.** Выберите сообщение для передачи.
- **6.** Нажмите значок
	- Сообщение выбранного канала будет передано на плеер в меню <File Seco∏ото выправите с делать с две тередате на несер в то

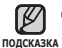

- Нажмите + в верхней части окна <Media Studio> для перехода к предыдущему экрану.
- <u>мата в разлеле <Datacasts> (Потоки данных) экрана программы <Media Studio>,</u> если сообщение содержит вложение, его можно загрузить для проигрывателя. Однако вкладки могут и не загрузится в зависимости от политики соответствующего веб-сайта.

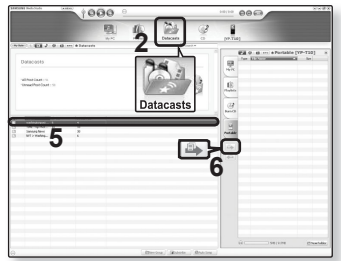

## ПРОСМОТР ПОТОКОВ ДАННЫХ

Можно просмотреть сообщения каналов, добавленные в раздел <Datacasts> (Потоки данных).

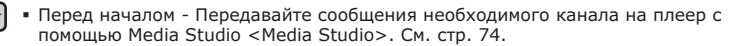

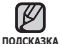

- $\blacksquare$  Нажмите [  $\spadesuit$  ], чтобы перейти к предыдущему экрану.
- Нажмите и недолго удерживайте [ **<sup>→</sup> 1**, чтобы перейти к экрану основного меню.
- **1.** Нажмите и недолго удерживайте Г → 1. чтобы перейти к экрану основного меню.
- **2.** Нажмите [ < >], чтобы выбрать <Datacasts> (ǷȖȚȖȒȐ ȌȈȕȕȣȝ), Ȑ ȕȈȎȔȐȚȍ **[ ]**.
	- Появится список потоков данных.
- **З.** Нажмите  $\left[\wedge \vee\right]$ , чтобы выбрать необходимую группу каналов, и нажмите **[ ◎1**.
	- Название используется такое же, как и для канала, лобавленного в разлел <Datacasts> (Потоки данных) на  $\cdot$ Экране программы <Media Studio>.
- **4.** Нажмите  $\sim$ 1, чтобы выбрать необходимый канал. Ȑ ȕȈȎȔȐȚȍ **[ ]**.
	- Появится список файлов.
- ȏȕȈȟȖȒ : ǶșȕȖȊȕȖȑ ȚȍȒșȚ ȗȍȘȍȌȈȕȕȖȋȖ șȖȖȉȡȍȕȐȧ
- значок (• : Файл изображения
- значок "Па: Музыкальный файл
- значок <mark>⊗</mark> : Видеофайл
- **5.** Нажмите  $\sim$ 1. чтобы выбрать необходимое сообщение, и нажмите **[**<sup> $\odot$ ].</sup>
	- Выбранное сообщение будет воспроизведено.

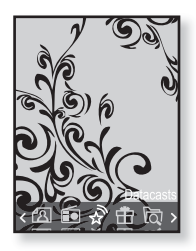

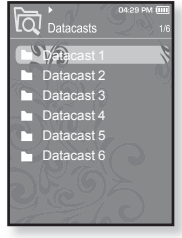

# использование лучшего пакета

Дучший пакет позволяет вам воспользоваться преимуществами разных функций, например чтением текста или записью голоса. **ЧТЕНИЕ ТЕКСТА** 

Независимо от того, роман ли это, рукопись нового произведения или научный документ, mp3-плеер позволяет прочитать все эти тексты... во время прослушивания музыки!

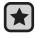

**• Перед началом -** Включите плеер и проверьте уровень заряда батареи. ǷȍȘȍȌȈȟȈ ȚȍȒșȚȖȊȣȝ ȜȈȑȓȖȊ ȕȈ ȗȓȍȍȘ ȗȘȐ ȗȖȔȖȡȐ <Media Studio>. ǹȔ. șȚȘ. 35.

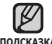

- Нажмите [ <sup>←</sup>⊃], чтобы перейти к предыдущему экрану. <sub>подсказка Нажмите и недолго удерживайте [  $\spadesuit$  ], чтобы перейти к экрану основного меню.</sub>
- **1.** Нажмите и нелолго улерживайте Г → 1. чтобы перейти к экрану основного меню.
- **2.** Нажмите [ < >], чтобы выбрать <Prime Pack> (dzțȟȠȐȑ ȗȈȒȍȚ), Ȑ ȕȈȎȔȐȚȍ **[ ]**.
	- Появится список <Prime Pack>(Лучший пакет).
- **3.** Нажмите [ $\sim$   $\vee$ ], чтобы выбрать <Text> (Текст), и ȕȈȎȔȐȚȍ **[ ]**.
	- Появится список текстовых файлов.
- **4.** Нажмите  $\sim$ 1, чтобы выбрать необходимый ȚȍȒșȚȖȊȣȑ ȜȈȑȓ, Ȑ ȕȈȎȔȐȚȍ **[ ]**.

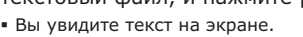

## Переход к предыдущей/следующей странице

Нажмите **[**  $\zeta$  > **]**.

• Нажмите и недолго удерживайте [ < >], чтобы перейти к предыдущей/ следующей странице.

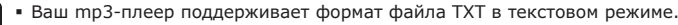

- <sub>подсказка•</sub> Для поиска текстовых файлов вы также можете использовать <File Browser>(Просмотр файлов).
	- **76** использование лучшего пакета

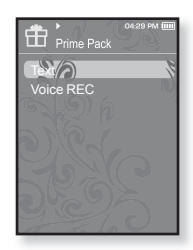

## **ИСПОЛЬЗОВАНИЕ МЕНЮ ТЕКСТ**

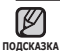

Чтобы выйти из меню, нажмите [ □ ]. ľ

#### Прослушивание музыки во время просмотра текста

Во время просмотра текста вы можете слушать песню, которая воспроизводилась последней.

- **1.** Нажмите Г⊟1 во время просмотра текста.
	- Появится меню <Text>(Текст).
- $2.$  Нажмите  $\sqrt{ } \sim 1$ , чтобы выбрать <Music> (ǴțȏȣȒȈ), Ȑ ȕȈȎȔȐȚȍ **[ ]**.
	- Появится меню <Music>(Музыка).
- **3.** Нажмите **[**  $\sim$   $\sim$  **]**, чтобы выбрать необходимый режим, и нажмите **Г**<sup>1</sup>.
	- <Off> (Выкл) : во время просмотра текста фоновая МУЗЫКА НЕ ВОСПРОИЗВОДИТСЯ.

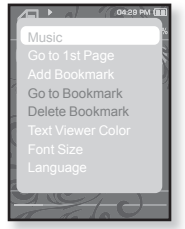

■ <On> (Вкл) : во время просмотра текста вы можете слушать песню,<br>которая воспроизводилась последней.

#### Переход к первой странице

Используйте эту функцию, если вам необходимо просмотреть текст с первой страницы.

- **1.** Нажмите Г⊟1 во время просмотра текста.
	- Появится меню <Text> (Текст).
- **2.** Нажмите  $\left[ \sim \sim \right]$ , чтобы выбрать <Go to 1st Раде>(Перейти к стр. 1), и нажмите **[©1.** 
	- Отобразится окно подтверждения перемещения к первой странице.
- **3.** Нажмите Г <>> > 1. чтобы выбрать <Yes> (Да), Ȑ ȕȈȎȔȐȚȍ **[ ]**.
	- Выполнится перемещение к первой странице.

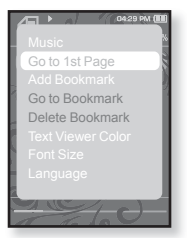

## **ǰǹǷǶdzȄǯǶǪǨǵǰǭ ǴǭǵȆ ǺǭDzǹǺ (ȗȘȖȌȖȓȎȍȕȐȍ)**

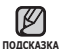

Чтобы выйти из меню, нажмите [ □ ]. ľ

#### Чтобы установить закладку

Установите закладку, чтобы в любой момент вернуться к этой ЧАСТИ ТАКСТА

- 1. Нажмите **[ a**] во время просмотра текста.
	- Появится меню <Text>(Текст).
- **2.** Нажмите **[**  $\sim$   $\sim$  **]**, чтобы выбрать <Add **Bookmark>** (Добавить закладку), и ȕȈȎȔȐȚȍ **[ ]**.
	- Текущий текстовый экран добавляется в закладки, и в верхнем левом углу появляется  $CMMB$ ОЛ  $[2]$ .

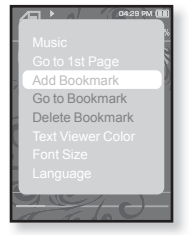

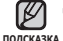

■ Если закладка была установлена ранее, ТЕРИИ СЕНИЕТА СЕНИЕ У РЕЙСЕНИЕ РЕЙСЕНИЕ РЕЙСЕНИЕ ДЕ

выбрать <Yes>(Да), предыдущая закладка будет удалена, потом будет добавлена новая закладка.

■ На каждый текстовый файл может быть установлена одна закладка. Всего можно установить максимум 100 закладок.

## Чтобы перейти к закладке/удалить закладку

- **1.** Нажмите **[ a**] во время просмотра текста.
	- Появится меню <Text>(Текст).
- $2.$  Нажмите  $\lceil \sim \vee \rceil$ , чтобы выбрать <Go to **Bookmark>** (Перейти к закладке) или <Delete Bookmark> (Удалить закладку), и ȕȈȎȔȐȚȍ **[ ]**.
	- При выборе пункта <Go to Bookmark>(Перейти к заклалке) происходит переход к выбранной закладке, а при выборе пункта <Delete Bookmark>(Удалить закладку) выбранная закладка удаляется из текстового файла.

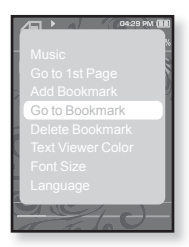

## **ǰǹǷǶdzȄǯǶǪǨǵǰǭ ǴǭǵȆ ǺǭDzǹǺ (ȗȘȖȌȖȓȎȍȕȐȍ)**

#### Чтобы установить цвет экрана для просмотра текста

Выберите необходимый цвет отображения текста.

- 1. Нажмите [**□**] во время просмотра текста.
	- Появится меню <Text>(Текст).
- **2.** Нажмите **[**  $\sim$   $\sim$  ], чтобы выбрать <Text Viewer **Color>** (Цвет текста), и нажмите **[ ◎ 1**.
	- Появится окно меню <Text Viewer Color> (Цвет текста).
- **3.** Нажмите  $\lceil \langle \rangle \rceil$ , чтобы выбрать необходимый ȞȊȍȚ ȗȘȖșȔȖȚȘȈ ȚȍȒșȚȈ, Ȑ ȕȈȎȔȐȚȍ **[ ]**.
	- Выберите в диапазоне от <Type 1>(Тип 1) до  $<$ Type 6>(Тип 6).

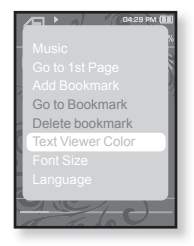

#### Изменение размера шрифта

Вы можете изменять размер шрифта текста.

- **1.** Нажмите [**□**] во время просмотра текста.
	- Появится меню <Text>(Текст).
- **2.** Нажмите  $\sim$ 1. чтобы выбрать <Font **Size>** (Размер шрифта), и нажмите **[ ◉ ]**.
	- Появится меню <Font Size>(Размер шрифта).
- **3.** Нажмите  $\mathsf{r} \leftarrow \mathsf{r}$ , чтобы выбрать необходимый размер шрифта, и нажмите. **[ ◎ ]**.
	- Выберите <Small>(Маленький), <Medium>(Средний) или <Large>(Большой).

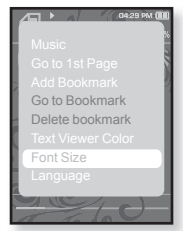

## **ǰǹǷǶdzȄǯǶǪǨǵǰǭ ǴǭǵȆ ǺǭDzǹǺ (ȗȘȖȌȖȓȎȍȕȐȍ)**

#### Установка языка текста

Вы можете выбрать язык для просмотра текста.

- 1. Нажмите **[ a**] во время просмотра текста.
	- Появится меню <Text> (Текст).
- **2.** Нажмите **[**  $\sim$   $\sim$  **]**, чтобы выбрать **<Language>** (ȇȏȣȒ), Ȑ ȕȈȎȔȐȚȍ **[ ]**.
	- Появится список <Language> (Язык).
	- <English>, <Korean>, <French>, <German>, <Italian>, <Japanese>, <Chinese(S)>, <Chinese(T)>, <Spanish>, <Russian>, <Hungarian>, <Dutch>, <Polish>, <Portuguese>, <Swedish>, <Thai>, <Finnish>, <Danish>, <Norwegian>, <Farsi>, <Afrikaans>, <Basque>, <Catalan>, <Czech>, <Estonian>, <Greek>, <Hrvatski>, <Icelandic>, <Rumanian>, <Slovak>, <Slovene>, <Turkish>, <Vietnamese>. Language
- 3. Нажмите [  $\sim$   $\sim$  ], чтобы выбрать необходимый язык, и ȕȈȎȔȐȚȍ **[ ]**.

▪ Текст отображается на выбранном вами языке.

Список поддерживаемых языков можно изменять или дополнять. ٦ ПОДСКАЗКА

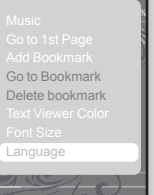

### **ЗАПИСЬ ЗВУКА**

можно начинать запись звука.

#### Выполнение записей голоса

- 1. Нажмите и недолго удерживайте [ **←** чтобы перейти к экрану основного меню.
- **2.** Нажмите [ ⟨ ⟩], чтобы выбрать <Prime **Pack>** (Лучший пакет), и нажмите **[** © 1.
	- Появится список <Prime Pack>(Лучший пакет).
- **3.** ǵȈȎȔȐȚȍ **[ ]**, ȟȚȖȉȣ ȊȣȉȘȈȚȤ **<Voice REC>** (Запись голоса), и нажмите [ <sup>●</sup>].
- $4.$  Нажмите **[** © 1.
	- Начнется запись на плеер.

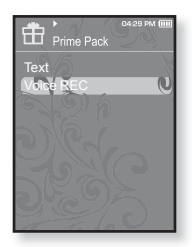

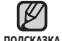

- Вы можете записать приблизительно до 23 часов (96Кбайт/сек, 1Гбайт)
	- Вы можете сохранить максимум 999 файлов записей голоса.

## ЗАПИСЬ ЗВУКА (продолжение)

#### Остановка записи голоса

- **1.** Нажмите **[**  $\odot$  **]** во время записи.
	- Отобразится сообщение с вопросом, желаете ли вы прослушать записанный файл.
- **2.** Нажмите  $\left\{\langle \ \right\rangle\right\}$ , чтобы выбрать <Yes> (Да) ȐȓȐ **<No>** (ǵȍȚ), Ȑ ȕȈȎȔȐȚȍ **[ ]**.
	- При выборе <Yes> (Да) будет воспроизведен последний записанный файл.
	- При выборе <No> (Нет) записанный файл не булет воспроизвелен.

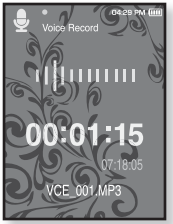

• Записанный файл сохранен в <File Browser>  $(Просмотр  $da\check{a}$ лов $) \rightarrow$ <Recorded Files> $(3a\eta\alpha\alpha\alpha\beta\gamma\delta\alpha\delta\alpha\delta\gamma\delta\gamma)$ .$ 

■ Не размещайте микрофон слишком близко или далеко от рта, так подсказка как это может стать причиной плохого качества записи.

- Запись голоса не выполняется должным образом при низком vnoвне заряда батареи.
- Название записанного файла будет автоматически указано, как <VCE\_000. mp3>. <VCE> указывает на то, что файл содержит  $\overline{3}$ апись голоса, а <000> является номером записанного файла.

# Использование Bluetooth

 $\blacksquare$  Нажмите [  $\spadesuit$  ], чтобы перейти к предыдущему экрану.

<sub>подсказка Нажмите и недолго удерживайте [ ͡ ͡ ͡ ], чтобы перейти к экрану основного меню.</sub>

## **UTO TAKOF BLUETOOTH**

Bluetooth - это техническая спецификация для беспроводных персональных сетей (PAN). Технология Bluetooth позволяет устанавливать соединение и обмениваться данными с такими устройствами, как мобильные телефоны, портативные и настольные компьютеры, принтеры, цифровые фотокамеры, видеоигровые приставки с помощью надежного и не требующего лицензирования радиоканала небольшого радиуса действия.

#### В зависимости от условий использования устройство Bluetooth может стать причиной помех или неправильного функционирования других устройств:

- Наложение физических сигналов, например, во время удерживания плеера в руке и использования стереонаушников.
- Когда часть тела контактирует с системой приема/передачи плеера или стереона ишни ками.
- Из-за вариаций качества соединения вследствие ослабления сигнала несущими стенами, стенками, разделяющи ми помещения, в углах помещения.
- Вследствие электромагнитных помех от оборудования, работающего в том же диапазоне частот - медицинского оборудования, микроволновых печей или беспроводных локальных сетей.
- Во время установления соединения Bluetooth с плеером расстояние должно  $6$ ыть минимальным
- Чем больше расстояние между плеером и стереонаушниками, тем хуже качество звука. Если расстояние превышает предельно допустимое. соединение прерывается.
- Не рекомендуется использовать режим просмотра текста и изображений во ВВРЕМЯ ПРОСЛУШИВАНИЯ МУЗЫКИ ПРИ ПОМОЩИ СТЕРЕОНАУШНИКОВ, ТАК КАК ЭТО **ȔȖȎȍȚ ȗȘȐȊȍșȚȐ Ȓ țȝțȌȠȍȕȐȦ ȒȈȒ ȘȈȉȖȚȣ ȗȓȍȍȘȈ, ȚȈȒ Ȑ ȒȈȟȍșȚȊȈ șȖȍȌȐȕȍȕȐȧ Bluetooth.**
- В зависимости от модели стереонаушников файлы с частотой меньше 32 кГц **НЕ ВОСПРОИЗВОДЯТСЯ.**

## **ǿǺǶ ǺǨDzǶǭ BLUETOOTH (ȗȘȖȌȖȓȎȍȕȐȍ)**

- В областях плохого приема сигнала, таких как лифт или тоннель метро, **șȖȍȌȐȕȍȕȐȍ Bluetooth ȔȖȎȍȚ ȘȈȉȖȚȈȚȤ ȕȍȌȖșȚȈȚȖȟȕȖ ȥȜȜȍȒȚȐȊȕȖ.**
- Максимальное расстояние, на котором работает радиосвязь между плеером и **țșȚȘȖȑșȚȊȖȔ Bluetooth, șȖșȚȈȊȓȧȍȚ 10 Ȕ. ǹȊȧȏȤ ȘȈȏȖȘȊȍȚșȧ ȈȊȚȖȔȈȚȐȟȍșȒȐ, ȍșȓȐ** это расстояние будет превышено. Даже на таком расстянии качество звука МОЖЕТ УХУДШАТЬЯ ИЗ-ЗА ТАКИХ ПРЕГРАД КАК СТЕНЫ ИЛИ ДВЕРИ.

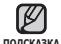

▪ Если Bluetooth не используется, выключите данную функцию, выбрав для <Bluetooth Mode> (режим Bluetooth) настройку <Off> (выкл). Если для  $\leq$ Bluetooth Mode> выбрана настройка  $\leq$ On> (вкл), батарея разряжается быствее.

▪ Эффективность функций Bluetooth максимально оптимизирована в продуктах корпорации Samsung. При использовании продуктов третьих  $\overline{a}$ сторон функции Bluetooth могут не работать надлежащим образом.

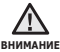

Запрещается использовать функцию Bluetooth в незаконных целях (для пиратского копирования, незаконного перехвата беспроводной связь и т.д. в коммерческих целях). ٦

Компания Samsung не несет ответственности за подобное незаконное использование и последующие результаты.

## **ИСПОЛЬЗОВАНИЕ СТЕРЕОНАУШНИКОВ BLUETOOTH**

Стереонаушники Bluetooth позволяют наслаждаться музыкой с высококачественным стереозвуком без проводов!

**• Перед началом -** Если проигрыватель подключен к внешнему устройству Bluetooth, сначала прервите соединение. Убедитесь, что подключаемое устройство Bluetooth готово для создания пары. (См. документацию устройства)

### Регистрация стереонаушников Bluetooth

(регистрировать наушники необходимо всего один раз)

- 1. Нажмите и недолго удерживайте [  $\Rightarrow$  ], чтобы ПЕР СИГН И ЗА ЭКОДНО СЕ 20 СЕ 20 ДЛЯ 2010 И СЕ 2010 Г.
- **2.** Нажмите [  $\langle$  > ], чтобы выбрать <Bluetooth> , Ȑ ȕȈȎȔȐȚȍ **[ ]**.
	- <Bluetooth Mode>(Режим Bluetooth) настраивается на <On>(Вкл).
	- Высвечивается значок @.
- **3.** Подготовьте гарнитуру для создания пары.
	- Информацию о приготовлении наушников к работе в режиме соединения см. в руководстве пользователя наушников.
- 4. Нажмите **[** $\sim$  $\sim$ **]**, чтобы выбрать <Stereo Headset> (ǹȚȍȘȍȖȕȈțȠȕȐȒȐ), Ȑ ȕȈȎȔȐȚȍ **[ ]**.
	- Во время подсоединения к плееру какого-либо устройства, которое ранее vже полсоелинялось, на экране отобразится <Search New Device>(Поиск нового устройства). Выберите <Search New Device>(Поиск нового устройства) для того, чтобы выполнить поиск нового устройства для подсоединения.
	- Наушники появятся в списке регистрации.
- **5.** Нажмите  $[\sim \sim]$ , чтобы выбрать название наушников, ȒȖȚȖȘȣȍ ȕȍȖȉȝȖȌȐȔȖ ȌȖȉȈȊȐȚȤ, Ȑ ȕȈȎȔȐȚȍ **[ ]**.
	- Появится окно введения пароля, если паролем для наушников не является значение 0000. Пароль для наушников см. в руководстве пользователя.
	- Регистрация гарнитуры завершена.

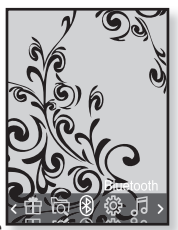

#### **ИСПОЛЬЗОВАНИЕ СТЕРЕОНАУШНИКОВ BLUETOOTH (ȗȘȖȌȖȓȎȍȕȐȍ)**

#### Регистрация стереонаушников Bluetooth **(ǷȘȖȌȖȓȎȍȕȐȍ)**

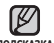

▪ Использовать функцию Bluetooth можно только во время

<sub>подсказка</sub> воспроизведения музыкальных и видеофайлов. Эта функция не поддерживается во время прослушивания FM-радио.

- Значок Bluetooth  $\mathbb{R}$  : Режим Bluetooth включение и  $\mathbb{R}$  : Полключена гарнитура
- Чтобы выключить функцию Bluetooth, настройте режим в меню <Bluetooth> → <Bluetooth Mode>(Режим Bluetooth) → <Оff>(Выкл).
- Наушники, совместимые с Bluetooth

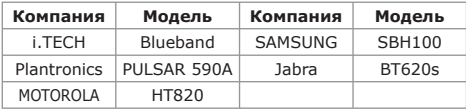

- Используйте только стереофоническую гарнитуру, șȍȘȚȐȜȐȞȐȘȖȊȈȕȕțȦ ȕȈ șȖȖȚȊȍȚșȚȊȐȍ șȚȈȕȌȈȘȚț Bluetooth. Монофоническая гарнитура не поддерживается.
- Если Bluetooth не используется, выключите данную функцию, выбрав для <Bluetooth Mode> (режим Bluetooth) настройку <Off> (выкл). Если для <Bluetooth Mode> выбрана настройка <On> (вкл), батарея разряжается быстрее.
- К подключению Bluetooth можно добавить до 20 устройств.

### **ИСПОЛЬЗОВАНИЕ СТЕРЕОНАУШНИКОВ BLUETOOTH (ȗȘȖȌȖȓȎȍȕȐȍ)**

#### Подключение зарегистрированных **șȚȍȘȍȖȕȈțȠȕȐȒȖȊ Bluetooth**

- **1.** Нажмите **[**  $\sim$   $\sim$ **]** в экране Bluetooth Ȑ ȊȣȉȍȘȐȚȍ **<Stereo Headset>** (ǹȚȍȘȍȖȕȈțȠȕȐȒȐ), ȕȈȎȔȐȚȍ **[ ]**.
- **2.** Нажмите **[**  $\sim$  **)**, чтобы выбрать стереонаушники, которые необходимо ȗȖȌșȖȍȌȐȕȐȚȤ, Ȑ ȕȈȎȔȐȚȍ **[ ]**.
	- Если подсоединение выполнено успешно, на экране появится значок **В**

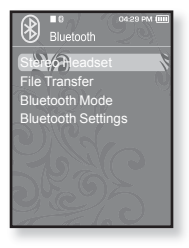

- Можно подключить не более 2 пар наушников.
- **3.** Воспроизведите музыку.
	- Вы можете слушать музыку с использованием стереофонической гарнитуры.

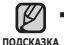

• Если вы не можете найти желаемую гарнитуру для соединения, сначала зарегистрируйте ее.

- Если вы выключите и через секунду вновь включите плеер или гарнитуру, связь через Bluetooth прерывается. Если вы ХОТИТӨ ПРОДОЛЖИТЬ ПРОСЛУШИВАНИЕ МУЗЫКИ С ИСПОЛЬЗОВАНИЕМ стереофонической гарнитуры, повторите привеленные выше инсТрукции.
- Когда подключены две пары наушников, только первые могут выполнять функциональные операции, такие как начало/остановка воспроизведения или управления звуком. Дополнительные сведения см. в руководстве пользователя наушников.

## ПЕРЕДАЧА ФАЙЛОВ НА/С УСТРОЙСТВА С **ǼǻǵDzǾǰǭDZ BLUETOOTH**

Можно передавать музыкальные, графические и видеофайлы с устройства, поддерживающего функцию Bluetooth, (например, MP3плеера, мобильного телефона, и т.д.) на плеер и наоборот.

 $\left| \cdot \right|$ **• Перед началом -** Если проигрыватель подключен к внешним наушникам Bluetooth, сначала прервите соединение. Убедитесь, что устройство, лоллерживающее функцию Bluetooth, с которым необходимо установить соединение, готово к подключению. (См. документацию устройства). Проверьте, поддерживает ли устройство Bluetooth передачу файлов. (См. документацию устройства)

#### Регистрация внешнего устройства на проигрывателе

(регистрировать наушники необходимо всего один раз)

- 1. Нажмите и недолго удерживайте [  $\bigcirc$ ], чтобы перейти к экрану основного меню.
- **2.** Нажмите **[**  $\left\{ \right\}$ ], чтобы выбрать  $\leq$  **Bluetooth>**, и нажмите **[**  $\circ$  **]**.
	- <Bluetooth Mode>(Режим Bluetooth) настраивается на <On>(Вкл).
	- Высвечивается значок ®.
- **3.** Приготовьте внешнее устройство к началу полключения.

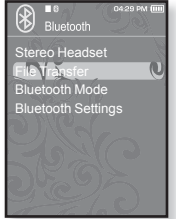

- Дополнительные сведения о подготовке внешнего устройства к подключению см. в руководстве пользователя устройства.
- **4.** Нажмите **[**  $\sim$   $\sim$  ], чтобы выбрать <**File Transfer>** (Передача файла), и нажмите **[©** ].
	- Устройство, которое необходимо зарегистрировать, появится в списке.
	- Во время подсоединения к плееру какого-либо устройства, которое ранее vже подсоединялось, на экране отобразится <Search New Device>(Поиск Hового устройства). Выберите <Search New Device>(Поиск нового устройства) для того, чтобы выполнить поиск нового устройства для подсоединения.

#### Регистрация внешнего устройства на проигрывателе (продолжение)

- **5.** Нажмите  $\left[\wedge \vee \right]$ , чтобы выбрать устройство, которое необходимо зарегистрировать, а ȏȈȚȍȔ ȕȈȎȔȐȚȍ **[ ]**.
	- Если для внешнего устройства настроен пароль, отличный от 0000, появится окно ввода пароля.. Пароль можно узнать в руководстве для внешнего устройства..
- **6.** Когда на внешнем устройстве отобразится сообщение <Connect?> (Соединить?), нажмите  $\left[ \langle \ \rangle \right]$ , чтобы выбрать пункт <Yes>  $(Да)$ , а затем нажмите  $[③]$ .

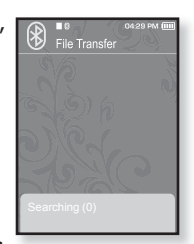

- **7.** После того как на экране внешнего устройства откроется окно ввода пароля, введите пароль.
	- Убедитесь, что пароль соответствует тому, который был введен во время шага 5, указанного выше.
	- После завершения сопряжения отобразится экран передачи файла..
	- Сведения о передачи файлов с проигрывателя на внешнее устройствс  $CM$ . Bullare  $3$  Ha  $CTD$ ,  $90$ .

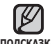

- Цифры пароля могут отличатся в зависимости от внешнего <del>Џ</del><br>полкизи устройства. (см. руководство пользователя устройства)
- подсказка<br>• Некоторые функции могут не работать надлежащим образом, если для передачи файлов используется какое-либо другое устройство с ", ".<br>ФУНКЦИЕЙ Bluetooth , кроме YP-T10.

#### Как передать файл с плеере на внешнее устройство.

- 
- **Перед началом -** Если плеер уже подключен к гарнитуре

или мобильному телефону по протоколу Bluetooth, сначала<br>разорвите это соединение. См. стр. 88. Убедитесь, что устройство,<br>поддерживающее функцию Bluetooth, с которым необходимо установить соединение, готово к подключению, (См. документацию устройства)

- 1. На экране Bluetooth нажмите  $\sim$ 1 для выбора пункта <**File Transfer>** (Передача  $\overline{0}$  дайлов) и нажмите **[**<sup>0</sup>].
- **2.** Нажмите  $[\sim \sim]$  для выбора внешнего устройства, к которому необходимо полключиться, а затем нажмите **[©]**.
	- После завершения подключения отобразится экран передачи файла..
- **3.** Нажмите  $\sim$ 1. чтобы выбрать необходимую папку, затем нажмите **[** <sup>●</sup>].
- **4.** Нажмите  $\sim$ 1. чтобы выбрать необходимый  $\phi$ дл, затем нажмите **[**<sup> $\odot$ </sup>].

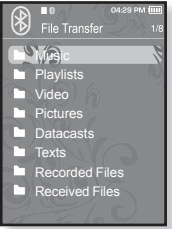

Пример Экран <File Transfer> (Передача файла) на проигрывателе

▪ О введении пароля см. документацию устройства.

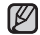

■ После завершения передачи файлов нажмите [ ↔ ] для выхода из подсказка режима передачи файлов. См. стр. 91.

- Файлы, защищенные DRM (цифровым управлением правами), которые приобретаются за плату, на данном плеере воспроизводить невозможно.
- Подключение может быть прервано после выключения и повторного включения плеера или внешнего устройства. Если полключение прервано, следуйте вышеуказанным шагам для его восстановления

#### Как отменить передачу файла

Нажмите **[©]** во время передачи.

▪ Передача файла будет прекращена.

#### Как выйти из режима передачи файлов

- **1.** Нажмите и ненадолго удерживайте Гыл на экране со списком файлов.
	- При каждом нажатии [ ⇔ ] проигрыватель возвращается в предыдущий экран, затем отобразится окно завершения передачи файлов.
- **2.** Нажмите  $\lceil \langle \rangle \rceil$ , чтобы выбрать пункт <Yes> (Да), затем ȕȈȎȔȐȚȍ **[ ]**.
	- Произошел выход из режима передачи файлов.

#### Как передать файл с внешнего устройства на плеер

Если необходимо передать внешний файл на проигрыватель, сначала необходимо подготовить последний для сопряжения...

- - **Перед началом -** Если проигрыватель подключен к внешним наушникам Bluetooth, сначала прервите соединение. Убедитесь, что устройство, поддерживающее функцию Bluetooth, с которым необходимо установить соединение, готово к подключению. (См. документацию устройства) Проверьте, поддерживает ли устройство Bluetooth функцию передачи файлов. (см. руководство пользователя устройства) Установите значение <Discoverable> (Поддающийся обнаружению) в меню <Bluetooth Settings> (Настройки Bluetooth) → <Discover Option> (Режим обнаружения). См. с. 94.
- **1.** Нажмите и недолго удерживайте [ <del></del> ⊃ ], чтобы перейти к экрану ОСНОВНОГО МАНЮ.
- **2.** Нажмите  $\langle \rangle$ ], чтобы выбрать <**Bluetooth>** , и нажмите  $\lceil \circledast \rceil$ .
	- <Bluetooth Mode>(Режим Bluetooth) настраивается на <On>(Вкл).
	- Высвечивается значок ®.
	- Можно выполнить передачу файла на проигрыватель с внешнего устройства..
	- Для сопряжения с внешним устройством и передачи файла на проигрыватель см. руководство пользователя устройства.
	- Файлы, передаваемые на проигрыватель, сохраняются в папке <File Browser> (Просмотр файлов)  $\rightarrow$  <Received Files> (Полученные файлы).

## **ǰǹǷǶdzȄǯǶǪǨǵǰǭ ǴǭǵȆ BLUETOOTH**

#### **ǶȚȒȓȦȟȍȕȐȍ țșȚȘȖȑșȚȊȈ Bluetooth**

- **1.** Нажмите Г⊟1 в экране Bluetooth.
- **2.** Нажмите **[**  $\sim$   $\sim$  1. чтобы выбрать <Disconnect> (Отключить), и нажмите [ <sup>●</sup>].
	- Появится окно подтверждения отключения.
- **3.** Нажмите  $\left[\langle \rangle \right]$ , чтобы выбрать <Yes> (Да), Ȑ ȕȈȎȔȐȚȍ **[ ]**.
	- Подсоединенное в данный момент устройство булет отсоелинено.

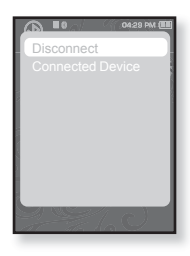

#### **ǷȘȖȊȍȘȒȈ șȖȍȌȐȕȍȕȐȧ țșȚȘȖȑșȚȊȈ Bluetooth**

- **1.** Нажмите Г⊟1 в экране Bluetooth.
- **2.** Нажмите  $\left\lceil \sim \vee \right\rceil$ , чтобы выбрать <Connected **Device>** (ǷȖȌȒȓ. țșȚ-ȊȖ), Ȑ ȕȈȎȔȐȚȍ **[ ]**.
	- Вы можете просмотреть информацию о подключенном устройстве.

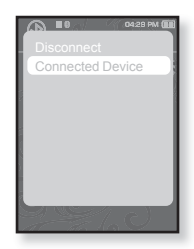

Отключение или проверка подключенного устройства возможны ■ Отключение или проверка подключенного устройства<br>⊤только при подключении стереонаушников Bluetooth. **I**IOДCKA3KA

## **ǵǨǹǺǸǶDZDzǰ BLUETOOTH**

- Перед началом В меню <Bluetooth Mode> (Режим Bluetooth) выберите пункт <On> (Вкл).
- **1.** Нажмите и недолго удерживайте Г→1, чтобы перейти к экрану основного меню.
- **2.** Нажмите [  $\langle$  > ], чтобы выбрать < Bluetooth>, и ȕȈȎȔȐȚȍ **[ ]**.
- **3.** Нажмите **[**  $\sim$   $\sim$  **]**, чтобы выбрать <**Bluetooth** Settings> (Настройки Bluetooth), и нажмите **[©]**.
	- Появится окно <Bluetooth Settings>(Настройки Bluetooth).

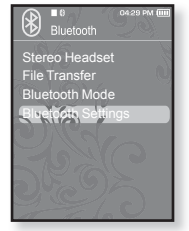

**4.** Для настройки параметров используйте **[∧∨]** и **[** ● 1.

#### **Настройка параметров Bluetooth**

**Discover Option** (Режим обнаружения): Можно настроить устройство с функцией Bluetooth для обнаружения этого плеера. Значение <Discoverable> (Поддающийся ȖȉȕȈȘțȎȍȕȐȦ) ȕȈșȚȘȈȐȊȈȍȚ ȍȋȖ ȕȈ ȘȍȎȐȔ ȖȉȕȈȘțȎȍȕȐȧ, Ȉ <Non-Discoverable> (Неподдающийся обнаружению) выключает функцию обнаружения.

Search Timeout (Boema oжилания поиска) : Выберите время (в секунлах), в течение которого будет осушествляться поиск новых устройств. После установки  $\overline{B}$ ВРЕМЕНИ, ПОИСК НОВОГО УСТРОЙСТВА ПРОВОЛИТСЯ НА ПРОТЯЖЕНИИ УСТАНОВЛЕННОГО периола времени. Лоступны следующие варианты: <10sec>(10сек),  $\langle 20$ sec> $(20$ cek),  $\langle 30$ sec> $(30$ cek),  $\langle 45$ sec> $(45$ cek) и $\langle 60$ sec> $(60$ cek).

**Delete Device** (Удалить устройство) : Для удаления зарегистрированного в плеере устройства. См. стр. 95.

Bыберите <Delete All> (Улалить все), чтобы улалить все зарегистрированные устройства.

**My Device Info** (Информация о моем устройстве) : Для проверки имени и адреса вашего плеера.

<sup>ਿ±</sup> 

## НАСТРОЙКИ BLUETOOTH (продолжение)

#### **ǻȌȈȓȍȕȐȍ țșȚȘȖȑșȚȊȈ Bluetooth**

- 1. Нажмите  $\lceil \sim \vee \rceil$ , чтобы выбрать <Delete **Device>** (Удалить устройство), и нажмите **[ ◎ 1**.
	- Появится список зарегистрированных устройств.
- **2.** Нажмите **[** $\sim$  $\vee$ **]**, чтобы выбрать устройство. которое необходимо удалить, и нажмите **[©1**,
	- Если необходимо удалить все зарегистрированные устройства, выберите <Delete All> (Удалить все).
- **3.** Нажмите [  $\langle$  > ], чтобы выбрать <Yes> (Да), Ȑ ȕȈȎȔȐȚȍ **[ ]**.
	- Выбранное устройство будет удалено.

#### **ǷȍȘȍȐȔȍȕȖȊȈȕȐȍ țșȚȘȖȑșȚȊȈ Bluetooth**

- 1. Нажмите  $\lceil \sim \vee \rceil$ , чтобы выбрать <My Device **Info>** (Информация о моем устройстве), и ȕȈȎȔȐȚȍ **[ ]**.
- **2.** Нажмите **[ □** 1.
	- Появится экран "Информация о моем устройстве".
- **3.** ǵȈȎȔȐȚȍ **[ ]**, ȟȚȖȉȣ ȊȣȉȘȈȚȤ **<Edit Device Name>** (Изменить имя устройства), и ȕȈȎȔȐȚȍ **[ ]**.
	- Появляется окно Edit Device Name.
- **4.** Используйте Г∧  $\lor$  < >1 и Г◉1, чтобы переименовать устройство.
	- [**□]** : Режим ввода переключается с цифр на набор заглавными или строчными буквами на английском языке.
	- **[ | ] :** Удаление одного символа за раз.
	- [ **[ ок ]** : Подтвердите сделанные вами изменения.
	- Например, чтобы ввести "YPS5"
		- Перейдите к соответствующему значку символа и нажмите его.  $\Box$ (один раз) →  $\sqrt{WXY}(3 \text{ p}$ аза) →  $\boxed{PRS}$  (один раз) →  $\boxed{PRS}$  (3 раза) →  $\Box$  $($ дважды $) \rightarrow \Box$  (один раз)

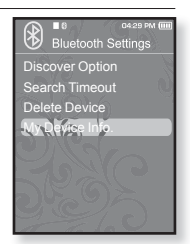

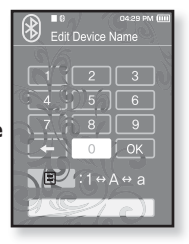

# основные неисправности и их устранение

В случае возникновения проблем с МР3-плеером ознакомьтесь с информацией, изложенной в данном списке. Если это не помогло, обратитесь в ближайший центр обслуживания корпорации Samsung.

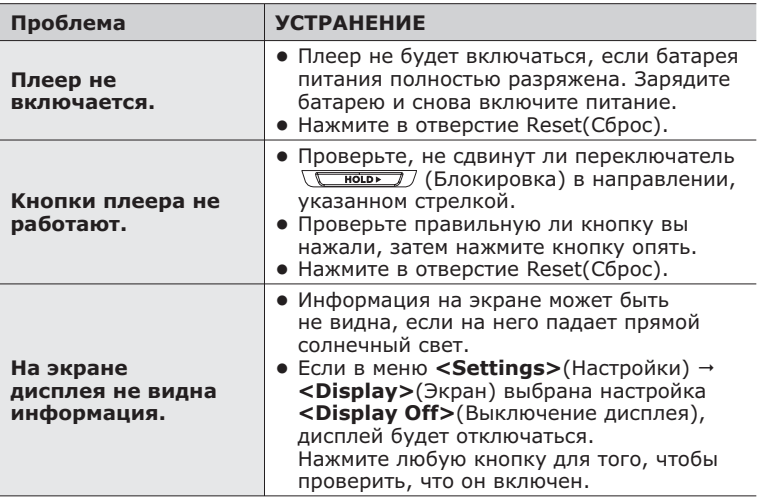

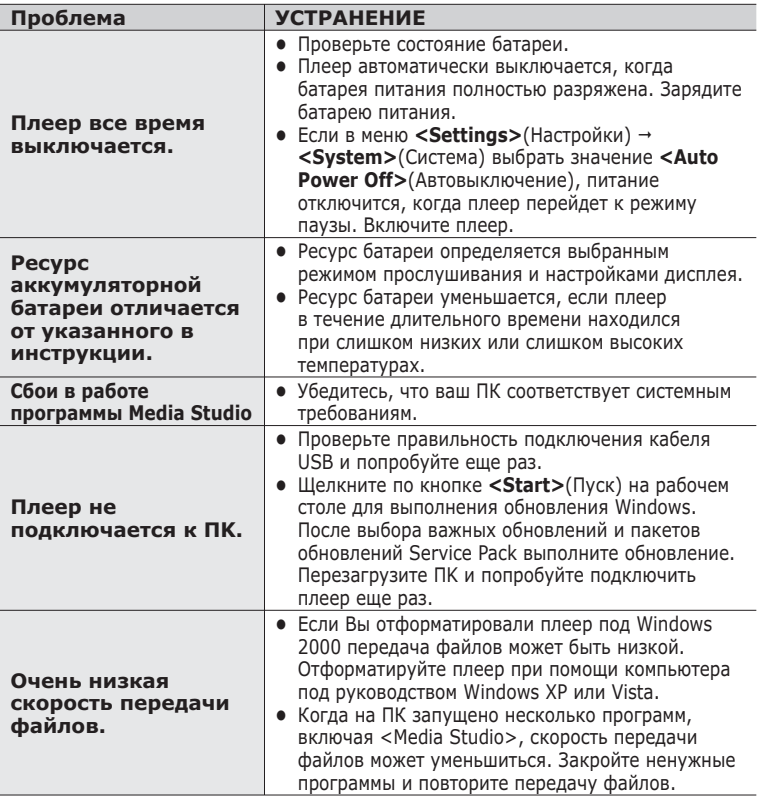

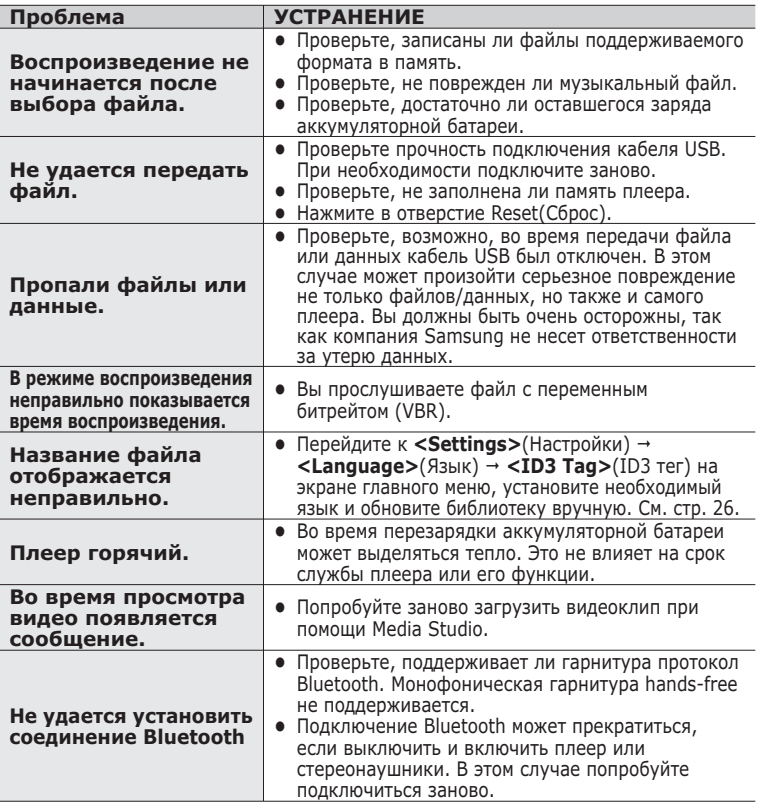

# Приложение

## **ДЕРЕВО МЕНЮ**

На диаграмме представлена общая структура меню и функций МР3плеера.

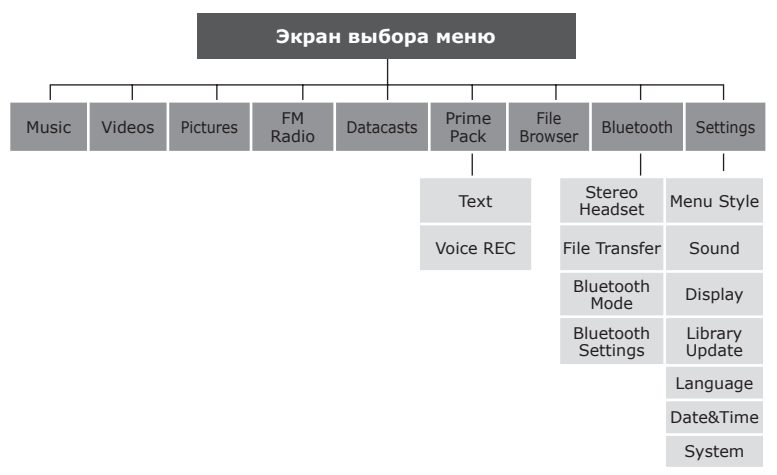

## **ТЕХНИЧЕСКИЕ ХАРАКТЕРИСТИКИ**

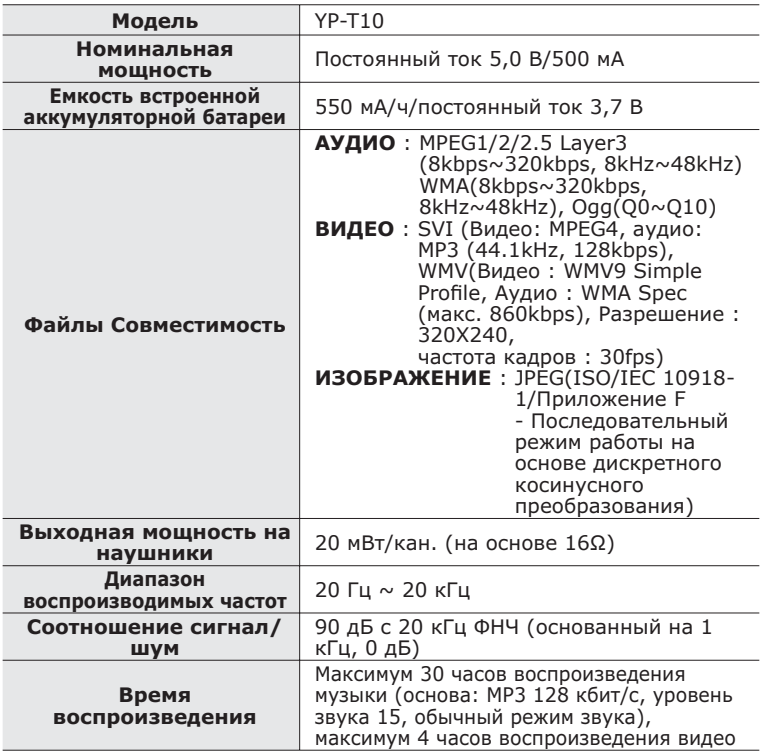

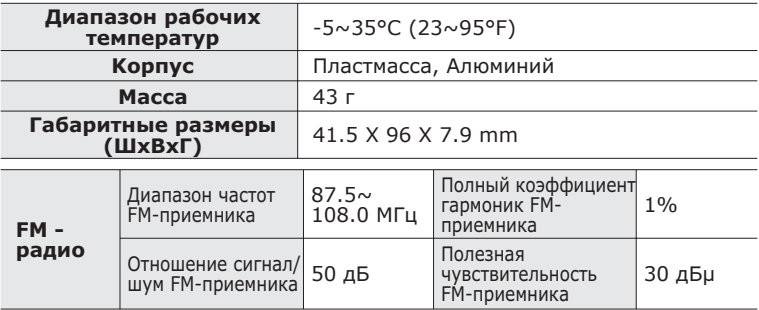

#### **ǩȍșȗȘȖȊȖȌȕȈȧ șȐșȚȍȔȈ**

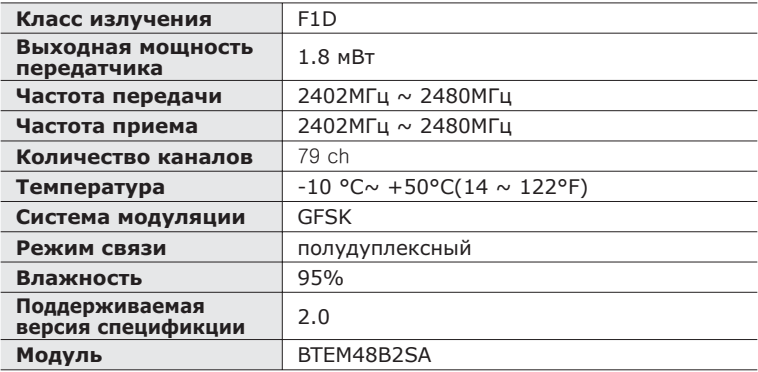

Содержание данной Инструкции для пользователя может изменяться без предварительного уведомления для дальнейшего улучшения.

## **ЛИЦЕНЗИЯ**

На изделие, к которому прилагается данная Инструкция для пользователя, предоставлена лицензия определенными третьими сторонами, обладающими определенными правами на интеллектуальную собственность. Эта лицензия ограничена правом на частное некоммерческое использование лицензированного содержимого конечными пользователями. Не предоставляется никаких прав на коммерческое использование. Лицензия не распространяется ни на какое другое изделие кроме данного изделия и, кроме того, она не распространяется на любое не лицензированное изделие или процесс, соответствующие стандартам ISO/IEC 11172-3 или ISO/IEC 13818-3, используемые или продаваемые в сочетании с этим изделием. Лицензия распространяется только на использование этого изделия для кодирования и/или декодирования аудио файлов, соответствующих стандартам ISO/ IEC 11172-3 или ISO/IEC 13818-3. Эта лицензия не дает никаких прав на возможности и функции изделия, не соответствующие стандартам ISO/IEC 11172-3 или ISO/IEC 13818-3.

## **ЕВРОПА ТОЛЬКО**

Данная маркировка, имеющаяся на изделии или указанная в руководстве, указывает на то, что по истечении срока службы устройство не следует выбрасывать с другим бытовым мусором. Чтобы предотвратить возможное вредное воздействие на окружающую среду или здоровье человека от неконтролируемой утилизации отходов, отделите его от другого вида ОТХОЛОВ ЛЛЯ СООТВЕТСТВУЮЩЕЙ ПЕРЕРАБОТКИ И ПОВТОРНОГО использования в качестве сырья. Пользователю следует обратиться к продавцу в место приобретения изделия или в местные органы управления для уточнения места и способа безопасной для окружающей среды утилизации. Корпоративным пользователям следует обратиться к поставшику и уточнить условия договора о покупке. Данное изделие не следует утилизировать вместе с другими производственными отходами.

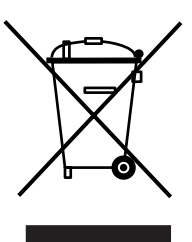

http ://www.mp3.samsung.ru

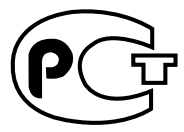

Подлежит использовнию по назначению в нормальных условиях Срок службы: 7 лет

Если у вас есть предложения или вопросы по продуктам Samsung, связывайтесь с информационным центром Samsung.

> 8-800-555-55-55 www.samsung.ru

> > REV.0.0